# **SPIS TREŚCI**

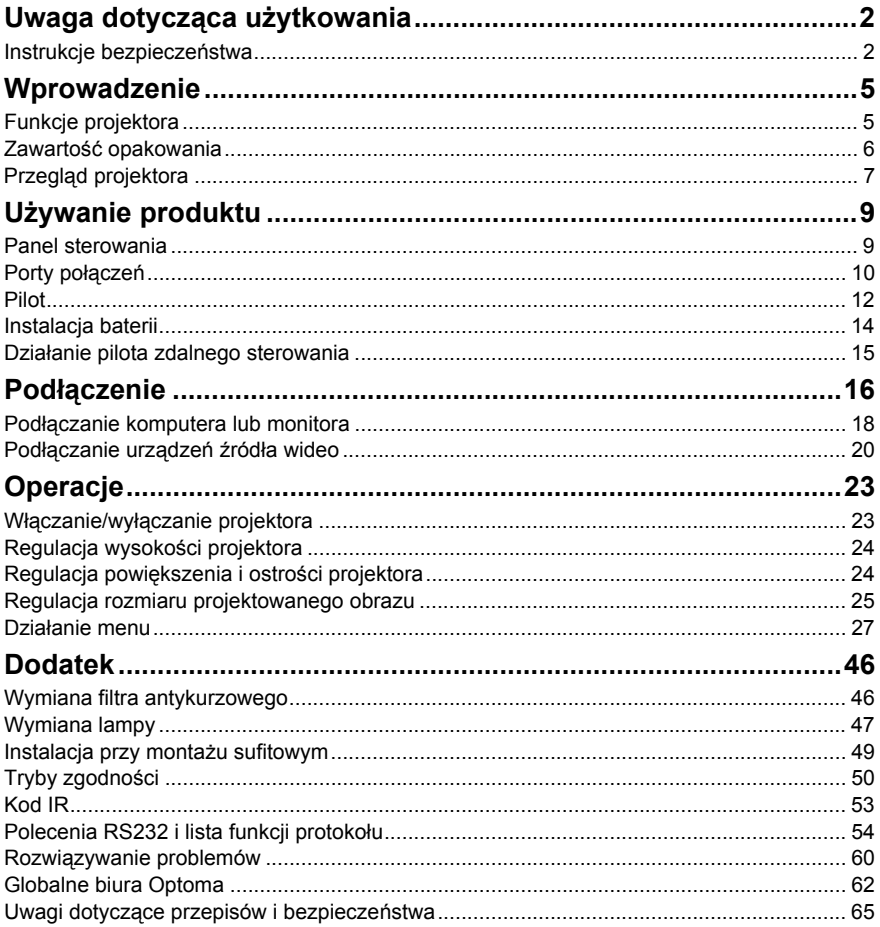

# <span id="page-1-0"></span>**Uwaga dotycząca użytkowania**

## <span id="page-1-1"></span>**Instrukcje bezpieczeństwa**

Przeczytaj wszystkie podane instrukcje przed rozpoczęciem używania projektora i zachowaj je do wykorzystania w przyszłości.

1. Przeczytaj instrukcje

Należy przeczytać wszystkie instrukcje bezpieczeństwa i działania przed rozpoczęciem używania urządzenia.

- 2. Uwagi i ostrzeżenia Należy zastosować się do wszystkich uwag i ostrzeżeń w instrukcjach działania.
- 3. Czyszczenie

Przed czyszczeniem należy odłączyć projektor od gniazdka ściennego. Do czyszczenia projektora należy używać wilgotnej szmatki. Nie należy używać środków czyszczących w płynie lub w aerozolu.

4. Akcesoria

Nie należy umieszczać urządzenia na niestabilnym wózku, stojaku lub stole. Produkt może upaść i ulec poważnemu uszkodzeniu. Plastykowe materiały pakujące (z projektora, akcesoriów i części opcjonalnych) należy trzymać poza zasięgiem dzieci, ponieważ ich połknięcie może spowodować śmierć przez zadławienie. Należy szczególnie uważać na małe dzieci.

5. Wentylacja

Projektor jest wyposażony w otwory wentylacyjne (wlot) i otwory wentylacyjne (wylot). Nie należy blokować tych szczelin, ani czegokolwiek umieszczać w ich pobliżu, w przeciwnym razie może utworzyć się ciepło, powodując pogorszenie jakości obrazu lub uszkodzenie projektora.

6. Źródła zasilania

Należy sprawdzić, czy napięcie zasilania urządzenia jest identyczne z napięciem dostępnym w lokalnej sieci.

## 7. Naprawa

Nie należy próbować naprawiać tego projektora samodzielnie. Tylko wykwalifikowani pracownicy serwisu upoważnieni są do wykonywania wszelkich napraw.

## 8. Części zamienne

Gdy potrzebne są części zamienne należy używać części określonych przez producenta. Używanie nieautoryzowanych zamienników może spowodować pożar, porażenie prądem elektrycznym lub innne niebezpieczeństwa.

9. Kondensacja wilgoci Nigdy nie należy uruchamiać tego projektora natychmiast po przyniesieniu go z zimnego do ciepłego miejsca. Po narażeniu projektora na takie zmiany temperatury, na obiektywie i istotnych częściach może się utworzyć kondnsacja. Aby zapobiec możliwemu uszkodzeniu, nie należy używać projektora przez co najmniej 2 godziny po przeniesieniu go do miejsca o ekstremalnej temperaturze lub po nagłej zmianie temperatury.

## **Uwagi dotyczące przewodu zasilania prądem zmiennym**

Przewód zasilajacy musi spełniać wymagania krajów, gdzie będzie używany projektor. Należy sprawdzić na pokazanych poniżej rysunkach zgodność typu wtyczki prądu zmiennego i upewnić się, że używany jest prawidłowy przewód zasilający prądu zmiennego. Jeśli dostarczony przewód prądu zmiennego nie pasuje do gniazdka prądu zmiennego należy skontaktować się ze sprzedawcą. Ten projektor jest wyposażony we wtyczkę zasilania prądu zmiennego z uziemieniem. Należy sprawdzić, czy gniazdko pasuje do wtyczki. Nie należy demontować kołka uziemienia wtyczki. Aby zapobiegać zakłóceniom sygnału spowodowanym wahaniami napięcia zaleca się używanie źródła video, także wyposażonego we wtyczkę sieci zasilania prądem zmiennym z uziemieniem.

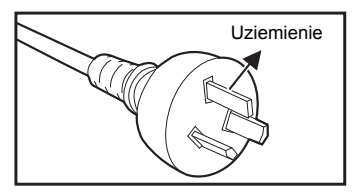

Dla Australii i Chin kontynentalnych

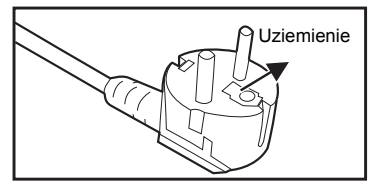

Dla Europy kontynentalnej

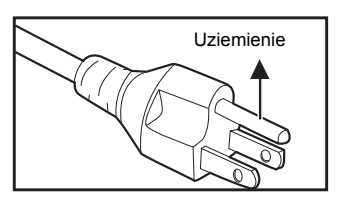

Dla USA i Kanady

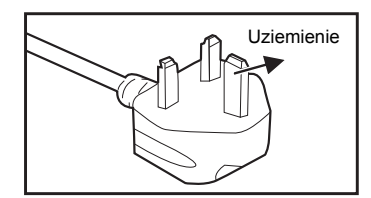

Dla Wielkiej Brytanii

# <span id="page-4-0"></span>**Wprowadzenie**

## <span id="page-4-1"></span>**Funkcje projektora**

Projektor posiada wysokiej jakości system optyczny i przyjazną dla użytkownika konstrukcję, co zapewnia niezawodność i łatwość użytkowania. Projektor oferuje następujące funkcje:

- **Technologia DLP single chip 0.65" Texas Instruments**<sup>®</sup>
- Full 3D 1080P (1920 x 1080 pikseli)
- $\blacksquare$  Zgodność z komputerami Macintosh $^{\circledR}$
- Zgodność z NTSC, PAL, SECAM i HDTV
- 15-pinowe złacze D-Sub do analogowych połaczeń wideo
- Złącze RS-232 do sterowania szeregowego
- Funkcja szybkiego restartu
- Tryb Eko<sup>+</sup> ekonomiczne użytkowanie
- Zgodność z HDMI
- Obsługa klucza bezprzewodowego przez wewnętrzne zasilanie VGA 2
- Port 3D VESA dla nadajnika okularów 3D
- Port USB typ A do ładowania

#### **Uwaga**

- *Informacje w tym podręczniku mogą zostać zmienione bez powiadomienia.*
- *Zabrania się powielania, transferu lub kopiowania wszystkich lub dowolnej części tego dokumentu bez wyraźnego, pisemnego pozwolenia.*

## <span id="page-5-0"></span>**Zawartość opakowania**

Rozpakuj i sprawdź zawartość opakowania, aby się upewnić, że znajdują się w nim wszystkie części. Jeśli czegoś brakuje, należy się skontaktować z obsługą klienta Optoma.

## **Standardowe akcesoria**

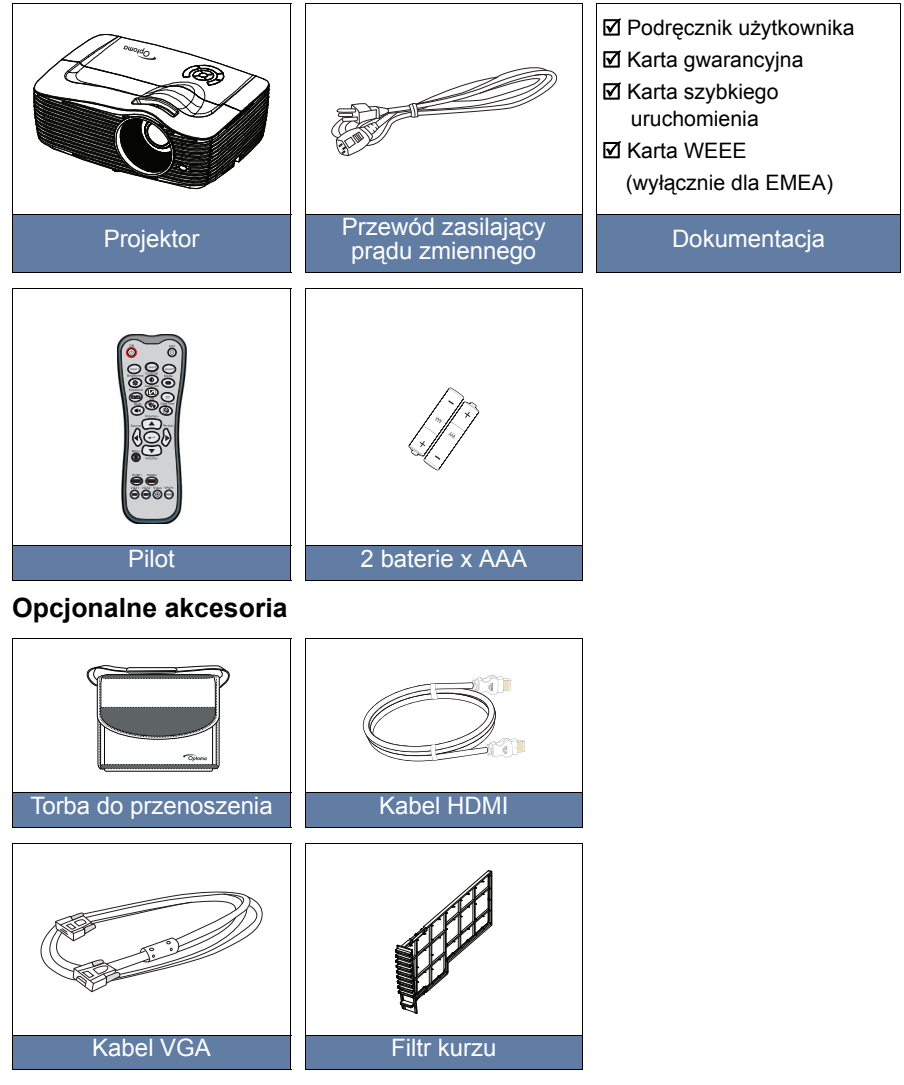

#### **Uwaga**

*Opcjonalne akcesoria zależą od modelu, specyfikacji i regionu.*

## <span id="page-6-0"></span>**Przegląd projektora**

## **Widok z przodu**

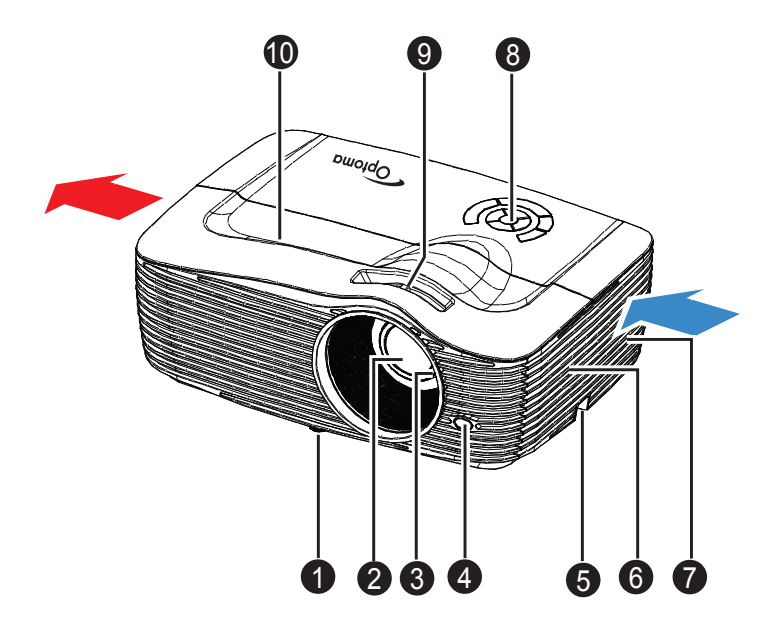

- **1** Przednia nóżka regulacji **G** Głośnik
- **@** Obiektyw projektora
- <sup>O</sup> Pokrętło ostrości
- Przedni sensor podczerwieni pilota zdalnego sterownia 4 9
- **5** Listwa zabezpieczenia **brót nagykorów nagykorów nagykorów nagykorów nagykorów nagykorów nagykorów nagykorów**
- 
- $\bullet$  Otwory wentylacyjne
- **a** Panel sterowania
- **O** Pokrętło powiększenia
- 

## **Widok z tyłu**

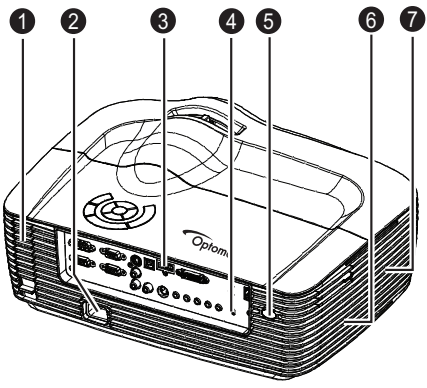

- Opcjonalny filtr antykurzowy
- **2** Gniazdo zasilania prądem **6** zmiennym
- <sup>3</sup> Porty połaczeń
- **3** Blokada Kensington

## **Widok z dołu**

- Opcjonalny filtr antykurzowy **G** Tylny sensor podczerwieni pilota zdalnego sterownia
	- **6** Głośnik
	- **O** Otwory wentylacyjne

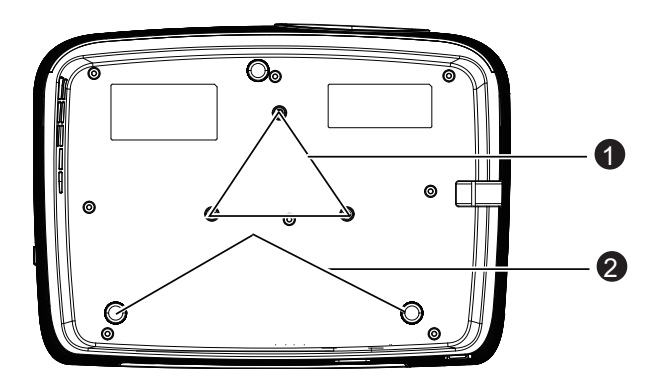

- **O** Otwory montażu sufitowego
- **2** Tylna nóżka regulacji

#### **Uwaga**

- *Ten projektor może być używany z zestawem do montażu sufitowego. Zestaw do montażu sufitowego nie znajduje się w opakowaniu.*
- *Skontaktuj się z dostawcą w celu uzyskania informacji o montażu sufitowym projektora.*

# <span id="page-8-0"></span>**Używanie produktu**

## <span id="page-8-1"></span>**Panel sterowania**

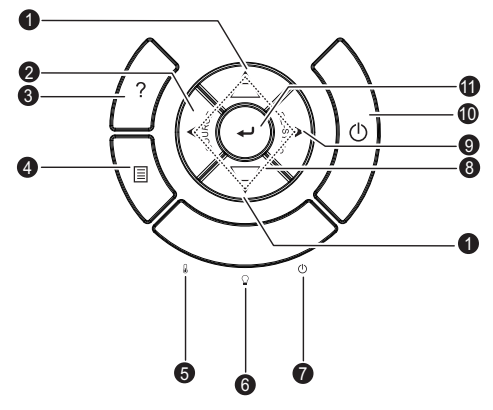

**D** Keystone (▼/▲)

Ręczna korekcja zniekształconych obrazów z powodu projekcji pod kątem.

- **9 SÓURCE** Przełączanie pomiędzy sygnałami wejścia.
- **POMOC** 3 Wyświetl menu pomocy.
- **MENU** 4

Wyświetlanie lub zakończenie wyświetlania menu ekranowych.

- **5 TEMP** (Wskaźnik temperatury LED) Sprawdź "Komunikaty wskaźników LED" na [strona 61](#page-60-0).
- **LAMP** (Wskaźnik LED lampy) 6 Sprawdź "Komunikaty wskaźników LED" na [strona 61](#page-60-0).
- **2 ZASILANIE** (Wskaźnik LED zasilania) Sprawdź "Komunikaty wskaźników LED" na [strona 61](#page-60-0). **Cztery przyciski kierunkowe** 8
	- Użyj czterech przycisków kierunkowych do wyboru elementów lub do wykonania regulacji wybranego elementu.
- **Re-SYNC** 9 Automatyczna synchronizacja projektora ze źródłem wejścia.
- **டு Zasilanie** Włączenie lub wyłączenie projektora.
- **ENTER** 11

Potwierdź swój wybór.

## <span id="page-9-0"></span>**Porty połączeń**

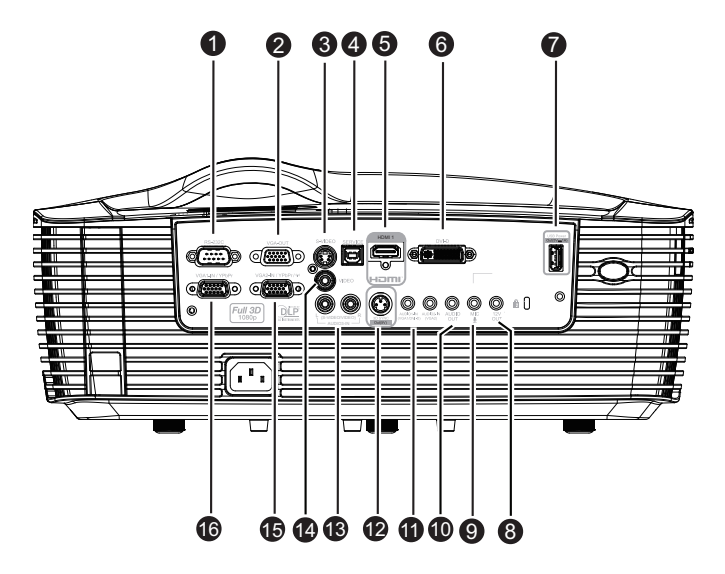

#### **RS-232C** 1

Podczas obsługi projektora przez komputer należy wykonć podłączenie przez port sterowania komputera RS-232C.

#### **VGA-OUT** 2

Możliwość podłączenia zewnętrznego monitora. W trybie Eko (Czuwanie), wyjście VGA-OUT jest wyłączone. W trybie Aktywnym (Czuwanie), wyjście VGA-OUT jest włączone.

#### **S-VIDEO** 3

Do tego gniazda podłącza się wyjście S-Video z urządzenia wideo.

#### **MOUSE/SERVICE** 4

To złącze obsługuje aktualizacje firmware, zdalne sterowanie myszą oraz przesuwanie stron w górę i w dół.

*Funkcja zdalnej myszy nie jest dostępna w niektórych modelach.*

#### **HDMI** 5

Do tego gniazda podłącza się wyjście HDMI z urządzenia wideo.

#### **DVI-D** 6

Do tego gniazda należy podłączać wyjście DVI-D z komputera.

## **Wyjście zasilania (Prąd stały 5V 1A)** 7

Ładowanie (Prąd stały 5V 1A).

- Nie należy podłączać urządzeń, które wymagają lub zużywają wiecei energii niż 5V *1A. Zbyt duży pobór energii może spowodować uszkodzenie i spowodować niebezpieczną sytuację.*
- **12V OUT** 8

Wyjście prądu stałego 12V.

**MIC** 9

Gniazdo wejścia mikrofonu.

#### **AUDIO OUT** 10

Podłączenie do głośnika lub innego urządzenia audio.

## **AUDIO1-IN (VGA1/DVI-D)/AUDIO2-IN (VGA2)** 11

Do tego gniazda można podłączyć wyjście audio z komputera.

#### **3D SYNC OUT** 12

Dla nadajnika okularów 3D

### **AUDIO3-IN (L/R) (S-VIDEO/VIDEO)** 13

Do tego gniazda można podłączać wyjście audio z urządzenia wideo.

#### **VIDEO** 14

Do tego gniazda podłącza się wyjście composite video z urządzenia video.

#### **VGA2-IN / YPbPr /**  15

Do tego gniazda można podłączyć sygnał wejścia obrazu (analogowy RGB lub component).

Obsługa klucza bezprzewodowego przez wewnętrzne zasilanie VGA 2.

#### **VGA1-IN / YPbPr** 16

Do tego gniazda można podłączyć sygnał wejścia obrazu (analogowy RGB lub component).

## <span id="page-11-0"></span>**Pilot**

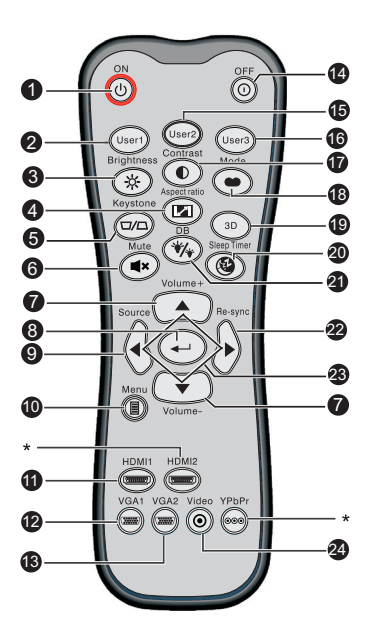

## **ON**

Włączanie projektora.

## **Użytkownika1**

Przycisk definiowany przez użytkownika do dostosowywanych funkcji, włącznie z DVI-D/S-VIDEO/Ustawienia kolorów/Temp. koloru /Gamma/ Wzorzec testowy/AV Mute. Domyślne ustawienie to Ustawienia kolorów.

## **Jasność**

Wyświetlanie paska ustawień do regulacji jasności.

## **Współczynnik proporcji**

Przełączanie współczynnika proporcji obrazu.

**Trapez (**+/-**)**

Ręczna korekcja zniekształconych obrazów z powodu projekcji pod kątem.

## **Wycisz**

Tymczasowe wyłączenie dźwięku.

**Głośność+/Głośność-** Regulacja poziomu głośności.

## **Enter**

Potwierdzenie wyboru.

**Źródło**

Przełączanie pomiędzy sygnałami wejścia.

**Menu** 10

Wyświetlanie lub zakończenie wyświetlania menu ekranowych.

**1** HDMI1

Przełączenie pomiędzy sygnałem HDMI i DVI-D.

**12** VGA1

Wyświetlenie sygnału wejścia (analogowy RGB lub component) z portu **VGA1-IN / YPbPr**.

## **VGA2** 13

Wyświetlenie sygnału wejścia (analogowy RGB lub component) z portu **VGA2-IN / YPbPr**.

## **OFF** 14

Wyłączanie projektora.

## **Użytkownika2** 15

Przycisk definiowany przez użytkownika do dostosowywanych funkcji, włącznie z DVI-D/S-VIDEO/Ustawienia kolorów/Temp. koloru /Gamma/ Wzorzec testowy/AV Mute. Domyślne ustawienie to Temp. koloru.

## **Użytkownika3** 16

Przycisk definiowany przez użytkownika do dostosowywanych funkcji, włącznie z DVI-D/S-VIDEO/Ustawienia kolorów/Temp. koloru /Gamma/ Wzorzec testowy/AV Mute. Domyślne to Gamma.

## **17** Kontrast

Służy do ustawiania poziomu kontrastu obrazu.

## **<sup>18</sup>** Tryb

Przełączenie trybu wyświetlania.

## **3D** 19

Włączanie lub wyłączanie funkcji 3D.

## **Timer uśpienia** 20

Włączenie/wyłączenie timera uśpienia.

## **DynamicBlack** 21

Włączenie/wyłączenie funkcji dynamicblack.

## **Re-sync** 22

Automatyczna synchronizacja projektora ze źródłem wejścia.

## **Cztery przyciski kierunkowe** 23

Użyj czterech przycisków kierunkowych do wyboru elementów lub do wykonania regulacji wybranego elementu.

## **Wideo** 24

Przełączanie pomiędzy Video i S-Video

## **Uwaga**

*(\*) Nie działa w tym modelu.*

## <span id="page-13-0"></span>**Instalacja baterii**

- 1. Otwórz pokrywę baterii w pokazanym kierunku.
- 2. Zainstaluj baterie według wskazań na diagramie wewnątrz wnęki.
- 3. Zamknij pokrywę baterii.

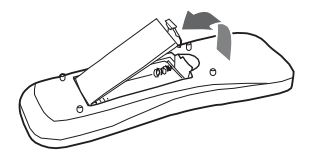

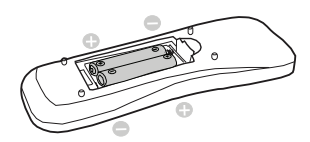

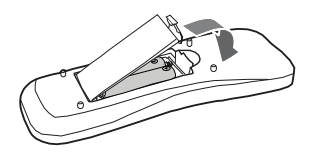

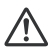

#### **Przestroga**

 *Jeżeli bateria zostanie wymieniona na baterię innego typu może to spowodować eksplozję baterii.*

*Zużyte baterie należy usuwać zgodnie z instrukcjami.*

*Podczas wkładania baterii należy upewnić się, że złącza plus i minus są skierowane we właściwym kierunku.*

#### **Uwaga**

- *Baterie należy trzymać poza zasięgiem dzieci. Przypadkowe połknięcie baterii, może spowodować śmierć .*
- *Baterie należy wyjąć z pilota, jeśli nie będzie on używany przez dłuższy czas.*
- *Nie należy wyrzucać zużytych baterii ze śmieciami domowymi. Zużyte baterie należy usuwać w sposób zgodny z lokalnymi przepisami.*
- *Nieprawidłowa wymiana baterii może spowodować ich wybuch. Podczas wymiany, wszystkie baterie należy wymienić na nowe.*
- *Baterii nie wolno wrzucać lub umieszczać blisko ognia lub wody, należy je trzymać w ciemym, chłodnym i suchym miejscu.*
- *W razie podejrzenia przecieku baterii, należy wytrzeć wyciek, a następnie włożyć nową baterię. Jeśli miejsce wycieku dotknie ciała lub ubrania miejsce to należy jak najszybciej wytrzeć.*

## <span id="page-14-0"></span>**Działanie pilota zdalnego sterowania**

Skieruj pilota zdalnego sterowania w sensor podczerwieni i naciśnij przycisk.

 Obsługa projektora z przodu

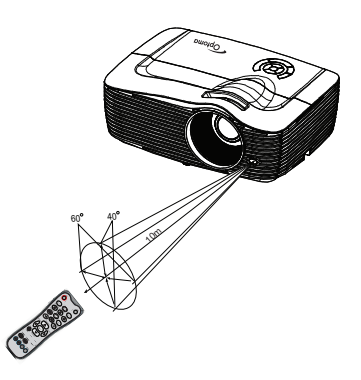

Obsługa projektora z tyłu

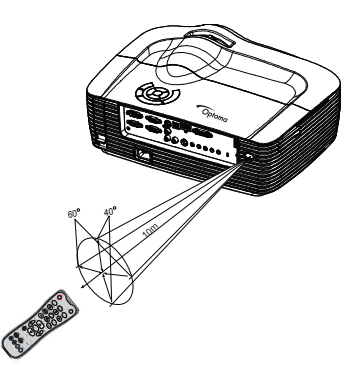

#### **Uwaga**

- *Pilot zdalnego sterowania może nie działać w silnym świetle słonecznym lub w innym silnym świetle, takim jak lampa jarzeniowa świecąca w sensor podczerwieni.*
- *Pilot zdalnego sterowania należy używać z takiego miejsca, gdzie jest widoczny sensor pilota zdalnego sterowania.*
- *Nie należy upuszczać lub potrząsać pilotem zdalnego sterowania.*
- *Nie należy trzymać pilota zdalnego sterowania w miejscach o nadmiernej temperaturze lub wilgotności.*
- *Nie należy dopuszczać do przedostania się do pilota zdalnego sterowania wody lub do ustawiania na nim mokrych obiektów.*
- *Nie należy demontować pilota zdalnego sterowania.*

# <span id="page-15-0"></span>**Podłączenie**

Podczas podłączania źródła sygnału do projektora należy sprawdzić, czy:

- 1. Wszystkie podłączane urządzenia są wyłączone.
- 2. Użyte są prawidłowe kable sygnałowe dla danego źródła.
- 3. Kable są pewnie podłączone.

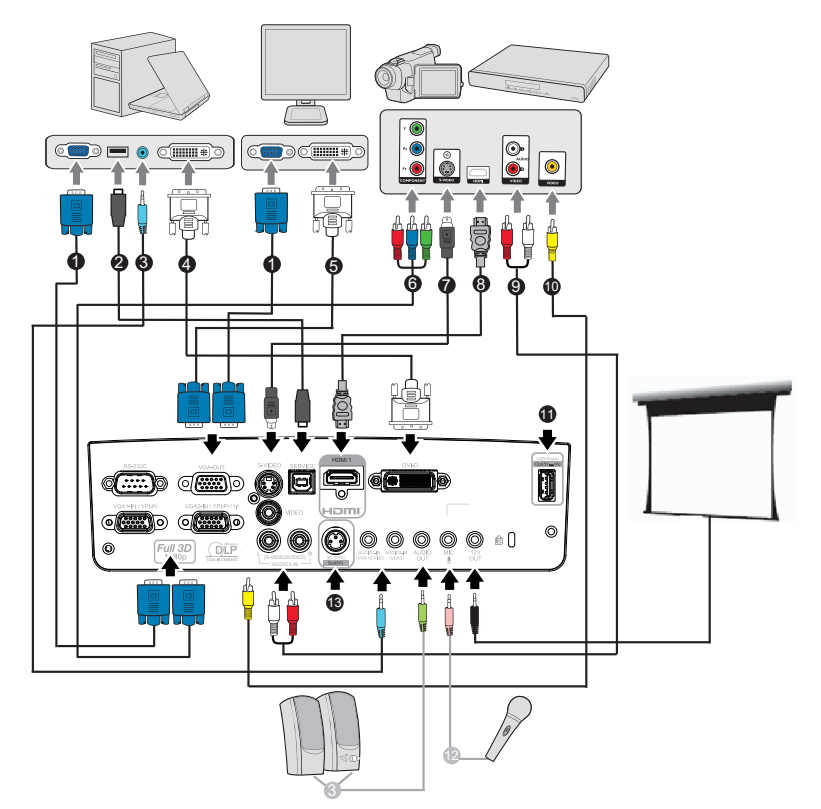

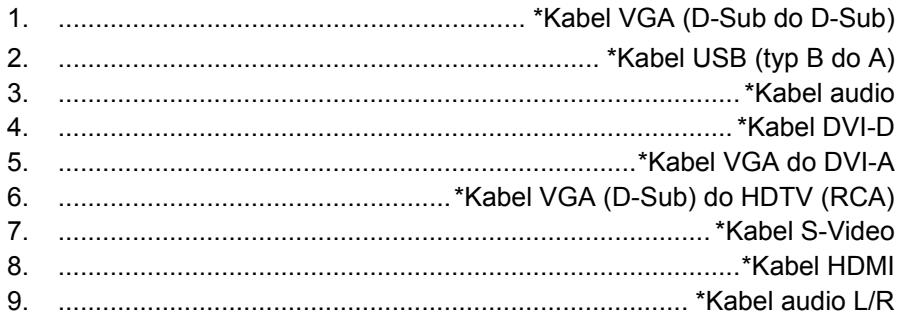

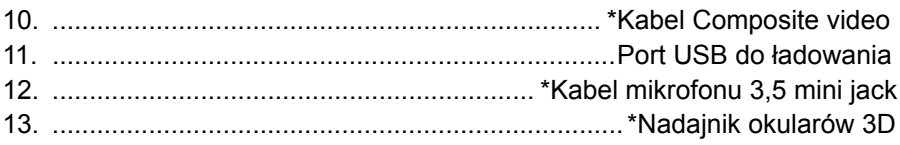

## **Uwaga**

- *Ze względu na różnice zastosowań dla każdego kraju, w niektórych regionach mogą być dostarczane odmienne akcesoria.*
- *(\*) Opcjonalne akcesoria*

## <span id="page-17-0"></span>**Podłączanie komputera lub monitora**

## <span id="page-17-1"></span>**Podłączenie komputera**

Projektor został wyposażony w gniazdo wejścia VGA, które umożliwia podłączenie go zarówno do komputerów kompatybilnych z IBM®, jak i komputerów Macintosh®. Złącze do komputerów Mac jest wymagane, jeśli urządzenie jest podłączane do starszej wersji komputera Macintosh. **Aby podłączyć projektor do komputera przenośnego lub stacjonarnego:**

- 1. Podłącz jeden koniec dołączonego kabla VGA do gniazda wyjścia D-Sub komputera.
- 2. Podłącz drugi koniec kabla VGA do wejścia **VGA1/YPbPr** lub **VGA2/ YPbPr** na projektorze.

### **Ważne**

 *Wiele komputerów notebook, po podłączeniu do projektora nie włącza zewnętrznych*  portów wideo. Zazwyczaj zewnętrzny ekran można włączyć i wyłączyć kombinacją<br>klawiszy, taką jak FN + F3 lub CRT/LCD. Znajdź na komputerze notebook przycisk<br>funkcyjny, oznaczony CRT/LCD lub przycisk z symbolem monitora. Nac *jednocześnie przycisk FN i odpowiednio oznaczony klawisz funkcyjny. Sprawdź dokumentację komputera notebook, aby odszukać informację o kombinacji przycisków.*

## **Podłączanie monitora**

Jeśli chcesz wyświetlić zbliżenie prezentacji zarówno na monitorze komputera, jak i na ekranie, podłącz za pomocą kabla VGA zewnętrzny monitor do gniazda **VGA-OUT** na projektorze w następujący sposób: **Aby podłączyć projektor do monitora:**

- 1. Podłącz projektor do komputera zgodnie z instrukcją w części "Podłą[czenie komputera" na stronie 18](#page-17-1).
- 2. Podłącz odpowiedni kabel VGA (dołączony do zestawu) do gniazda wejściowego D-Sub monitora wideo.

Lub, jeśli monitor wyposażony jest w gniazdo DVI, podłącz koniec DVI kabla VGA do DVI-A do gniazda DVI monitora wideo.

3. Podłącz drugi koniec kabla do gniazda **VGA-OUT** na projektorze.

## **Złącze przelotowe VGA-OUT:**

W trybie pracy:

- 1. Jeśli wyświetlanie następuje za pomocą VGA1, sygnał VGA-OUT będzie pochodził z VGA1.
- 2. Jeśli wyświetlanie następuje za pomocą VGA2, sygnał VGA-OUT będzie pochodził z VGA2.
- 3. Jeśli w użyciu jest zarówno VGA1, jak i VGA2, domyślnym źródłem dla VGA-OUT jest VGA1.
- 4. Jeśli wyświetlanie nie następuje ani za pomocą VGA1, ani VGA2, wyjście VGA-OUT zostanie wyłączone.

W trybie Czuwania

- 1. VGA-OUT zachowa ostatnio użyte źródło sygnału VGA. Domyślnym źródłem dla VGA-OUT jest VGA1.
- 2. Jeśli projektor jest w Trybie Zasilania (Czuwanie) < 0,5W, wyjście VGA-OUT zostanie wyłączone.

## <span id="page-19-0"></span>**Podłączanie urządzeń źródła wideo**

Projektor można podłączyć do różnych źródeł wideo wyposażonych w jedno z poniższych gniazd wyjścia:

- $\blacksquare$  HDMI
- Component Video
- S-Video
- Video (composite)

Należy podłączyć projektor do źródła wideo wykorzystując jedną z powyższych metod, z których każda oferuje inną jakość obrazu. Wybrana metoda zależeć będzie od dostępności odpowiednich gniazd w projektorze i urządzeniu wideo, zgodnie z opisem poniżej:

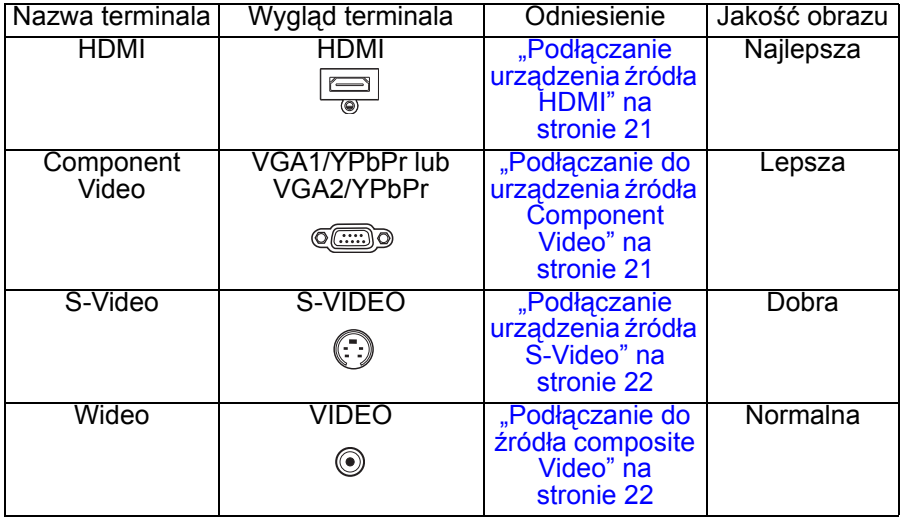

## **Podłączanie urządzenia źródła HDMI**

Sprawdź urządzenie źródła video i ustal, czy ma ono wolne gniazda wyjścia HDMI:

- Jeśli tak, kontynuuj wykonywanie procedury.
- Jeśli nie, ponownie wybierz metodę podłączenia urządzenia.

## **Aby podłączyć projektor do urządzenia źródła HDMI:**

- 1. Podłącz jeden koniec kabla HDMI do gniazda wyjścia HDMI urządzenia źródła HDMI.
- 2. Podłącz drugi koniec kabla HDMI do gniazda HDMI projektora.

## <span id="page-20-0"></span>**Podłączanie do urządzenia źródła Component Video**

Sprawdź źródło sygnału wideo, aby upewnić się, że jest wyposażone w wolne gniazda wyjścia Component Video:

- Jeśli tak, kontynuuj wykonywanie procedury.
- Jeśli nie, ponownie wybierz metodę podłączenia urządzenia.

## **Aby podłączyć projektor do źródła Component Video:**

- 1. Podłącz kabel VGA (D-Sub) do HDTV (RCA) z 3 wtyczkami RCA do gniazd wyjścia Component Video urządzenia źródła Video. Dopasuj kolory wtyczek gniazd: zielony do zielonego, niebieski do niebieskiego i czerwony do czerwonego.
- 2. Podłącz drugi koniec kabla (ze złączem typu D-SUB) do gniazda **VGA1/ YPbPr** lub **VGA2/YPbPr** na projektorze.

## **Ważne**

 *Jeśli wybrany obraz wideo nie jest wyświetlany po włączeniu projektora, a zostało wybrane prawidłowe źródło wideo, upewnij się, czy urządzenie wideo jest włączone i działa prawidłowo. Upewnij się także, czy są prawidłowo podłączone kable sygnałowe.*

## <span id="page-21-0"></span>**Podłączanie urządzenia źródła S-Video**

Sprawdź, czy urządzenie wideo posiada wolne gniazdo wyjściowe S-Video:

- Jeśli tak, kontynuuj wykonywanie procedury.
- Jeśli nie, ponownie wybierz metodę podłączenia urządzenia.

**Aby podłączyć projektor do źródła S-Video:**

- 1. Podłącz jeden koniec kabla S-Video do wyjścia S-Video urządzenia wideo.
- 2. Podłącz drugi koniec kabla S-Video do gniazda wejścia sygnału **S-VIDEO** projektora.

### **Ważne**

- *Jeśli wybrany obraz wideo nie jest wyświetlany po włączeniu projektora, a zostało wybrane prawidłowe źródło wideo, upewnij się, czy urządzenie wideo jest włączone i działa prawidłowo. Upewnij się także, czy są prawidłowo podłączone kable sygnałowe.*
- *Jeśli już wykonano połączenie Component Video pomiędzy projektorem a tym źródłem sygnału S-Video przy pomocy połączeń Component Video, należy podłączyć* to urządzenie poprzez S-Video, ponieważ pierwsze połączenie jest niepotrzebne i daje<br>gorszą jakość obrazu. Szczegółowe informacje znajdują się w części "<mark>Podłączanie</mark><br>urządzeń źródła wideo" na stronie 20.

## <span id="page-21-1"></span>**Podłączanie do źródła composite Video**

Sprawdź urządzenie źródła wideo i określ, czy posiada ono wolne gniazda wyjścia composite Video:

- Jeśli tak, kontynuuj wykonywanie procedury.
- Jeśli nie, ponownie wybierz metodę podłączenia urządzenia.

#### **Aby podłączyć projektor do urządzenia źródła composite Video:**

- 1. Podłącz kabel wideo do gniazda wyjścia composite Video urządzenia źródła wideo.
- 2. Podłącz drugi koniec kabla Video do gniazda wejścia sygnału **VIDEO** projektora.

## **Ważne**

- *Jeśli wybrany obraz wideo nie jest wyświetlany po włączeniu projektora, a zostało wybrane prawidłowe źródło wideo, upewnij się, czy urządzenie wideo jest włączone i działa prawidłowo. Upewnij się także, czy są prawidłowo podłączone kable sygnałowe.*
- *Z połączenia composite Video można korzystać tylko wtedy, jeśli nie są dostępne wejścia Component Video i S-Video. Szczegółowe informacje znajdują się w części "Podłączanie urządzeń źródł[a wideo" na stronie 20](#page-19-0).*

# <span id="page-22-0"></span>**Operacje**

## <span id="page-22-1"></span>**Włączanie/wyłączanie projektora**

## **Włączanie projektora:**

- 1. Podłącz przewód zasilający prądu zmiennego i odpowiednie kable urządzeń peryferyjnych do projektora.
- 2. Naciśnii  $\psi$  w celu właczenia projektora. Przez około minutę projektor będzie się rozgrzewał.
- 3. Włącz źródło (komputer, notebook, DVD, itd.). Projektor automatycznie wykryje źródło.
	- Przy jednoczesnym podłączeniu do projektora wielu źródeł, naciśnij **SOURCE** na projektorze lub **Source** na pilocie zdalnego sterowania, aby wybrać wymagany sygnał lub naciśnij wymagany przycisk sygnału na pilocie zdalnego sterowania.

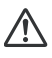

### **Ostrzeżenie**

*Nigdy nie należy zaglądać w obiektyw, gdy jest włączona lampa. Może to spowodować obrażenia oczu. W punkcie ogniskowej koncentruje się wysoka temperatura. Nie należy umieszczać w pobliżu żadnego obiektu, aby uniknąć niebezpieczeństwa pożaru.*

## **Wyłączanie projektora:**

- 1. Naciśnij  $\circled{v}$  w celu wyłączenia lampy projektora. Na ekranie pojawi się komunikat "Wyłączyć? Naciś. pon. zas.".
- 2. Naciśnij ponownie w celu potwierdzenia  $\uplus$ .
	- Wentylator będzie kontynuował działanie w celu wykonania cyklu chłodzenia.
	- Czerwony wskaźnik zasilania LED oznacza wejście w tryb czuwania.
	- Aby z powrotem włączyć projektor należy zaczekać na zakończenie przez projektor cyklu chłodzenia i przejście do trybu wstrzymania. Po przejściu do trybu wstrzymania, wystarczy nacisnąć  $\psi$ , aby ponownie uruchomić projektor.
- 3. Odłącz przewód zasilający prądu zmiennego od gniazdka elektrycznego i od projektora.
- 4. Nie należy włączać projektora zaraz po wyłączeniu zasilania.

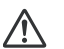

#### **Ostrzeżenie**

*Po upłynięciu czasu 100 sekund od uruchomienia funkcji Szybki restart nastąpi automatyczne włączenie projektora w razie jego przypadkowego wyłączenia. Jeśli funkcja Szybki restart jest wyłączona, przed ponownym uruchomieniem projektora należy odczekać, aż zakończy się proces chłodzenia. Zajmie to kilka minut, ponieważ wiatrak musi obniżyć wewnętrzną temperaturą do odpowiedniego poziomu.* 

## <span id="page-23-0"></span>**Regulacja wysokości projektora**

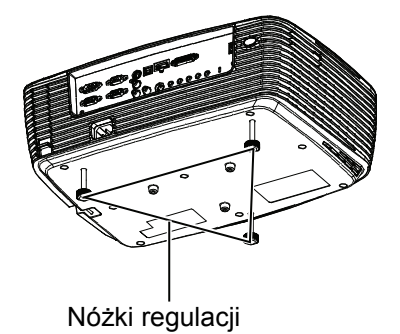

Projektor jest wyposażony w trzy nóżki regulacji do regulacji wysokości obrazu.

- 1. Aby podnieść lub opuścić obraz, należy obrócić nóżkę regulacji.
- 2. Aby wyrównać obraz na ekranie należy obrócić tylne nóżki regulacji w celu dokładnej regulacji wysokości.

#### **Uwaga**

 *Aby uniknąć uszkodzenia projektora, przed umieszczeniem projektora w torbie do przenoszenia należy sprawdzić, czy nóżki regulacji zostały całkowicie cofnięte.*

## <span id="page-23-1"></span>**Regulacja powiększenia i ostrości projektora**

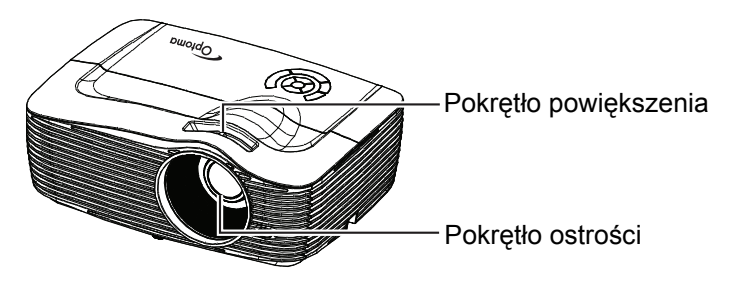

- 1. Ustaw ostrość obrazu za pomocą pierścienia ostrości. Do ustawienia ostrości zaleca się użycie nieruchomego obrazu.
- 2. Wyreguluj wielkość obrazu obracając pokrętło powiększenia.

## <span id="page-24-0"></span>**Regulacja rozmiaru projektowanego obrazu**

Sprawdź wykres i tabelę poniżej, aby określić rozmiar ekranu i odległość projekcji.

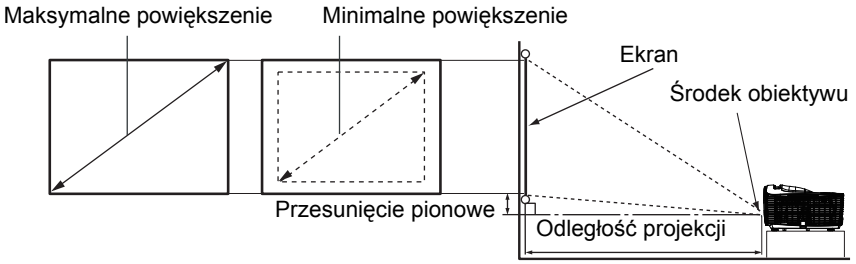

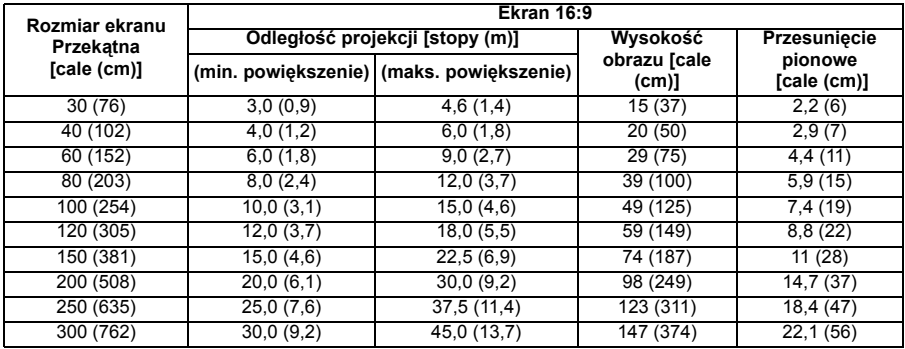

#### **Uwaga**

- *Ustaw projektor w pozycji poziomej; inne pozycje mogą powodować gromadzenie się ciepła i uszkodzenie projektora.*
- *Zachowaj odległość 30 cm lub więcej pomiędzy bokami projektora.*
- *Nie należy używać projektora w zadymionych miejscach. Na krytycznych częściach może osadzać się dym i spowodować uszkodzenie lub pogorszenie działania projektora.*
- *Należy skonsultować z dostawcą specjalne instalacje, takie jak zawieszenie pod sufitem.*

## **Regulacja pozycji poprzez użycie funkcji pionowego przesunięcia obiektywu**

Jeśli projektor nie jest prawidłowo ustawiony z przodu środka ekranu, pionową pozycję obrazu projekcji można wyregulować, poprzez obrót pierścienia pionowego przesunięcia obiektywu, w zakresie przesunięcia obiektywu.

Pozycję wyświetlacza można przesunąć w górę do 17% podniesienia wyświetlacza. (Po obróceniu pierścienia pionowego przesunięcia obiektywu w prawo (w lewo), wyświetlacz przesunie się w górę (w dół)).

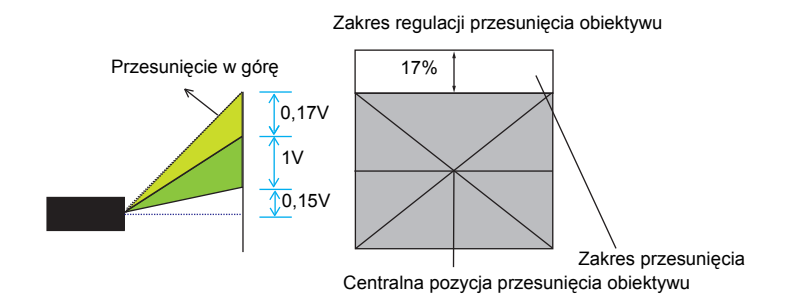

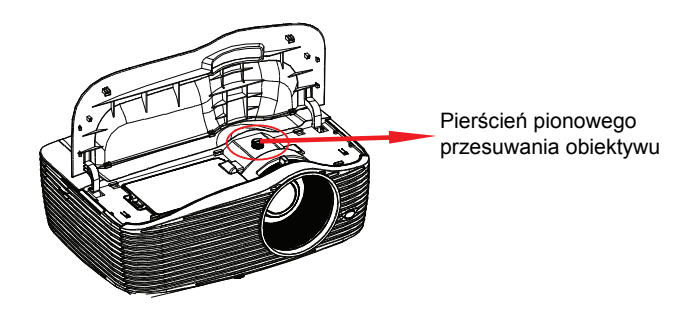

#### **Uwaga**

### **Podczas używania projektora należy zastosować się do następujących ostrzeżeń.**

- *Nie należy dotykać obiektywu podczas jego przesuwania, ponieważ może to spowodować obrażenia palców.*
- *Nigdy nie należy pozwalać na dotykanie obiektywu dzieciom.*

## <span id="page-26-0"></span>**Działanie menu**

Projektor posiada wielojęzyczne menu ekranowe, które umożliwia wykonanie regulacji obrazu i zmianę różnych ustawień.

## **Jak używać**

- 1. Aby otworzyć menu OSB, naciśnij przycisk "Menu" na pilocie lub klawiaturze projektora.
- 2. Kiedy wyświetli się menu OSD, naciśnij przycisk (→ aby dokonać wyboru w menu głównym. Podczas dokonywania wyboru na konkretnej stronie, naciśnij przycisk  $\blacktriangledown$  lub "Enter", aby otworzyć podmenu.
- 3. Naciśnij przycisk  $\triangle$ / $\blacktriangledown$ , w celu dokonania wyboru oraz naciśnij przycisk / /"Enter", aby otworzyć menu szczegółowe.
- 4. Naciśnii przycisk (→ aby ustalić wartość. Naciśnii "Enter" aby potwierdzić wybór.
- 5. Przejdź do następnego elementu w podmenu i dopasuj go w opisany powyżej sposób.
- 6. Naciśnij przycisk "Menu", aby powrócić do submenu.
- 7. Aby wyjść, naciśnij ponownie przycisk "Menu". Nastąpi zamknięcie menu OSD, a projektor automatycznie zapisze nowe ustawienia.

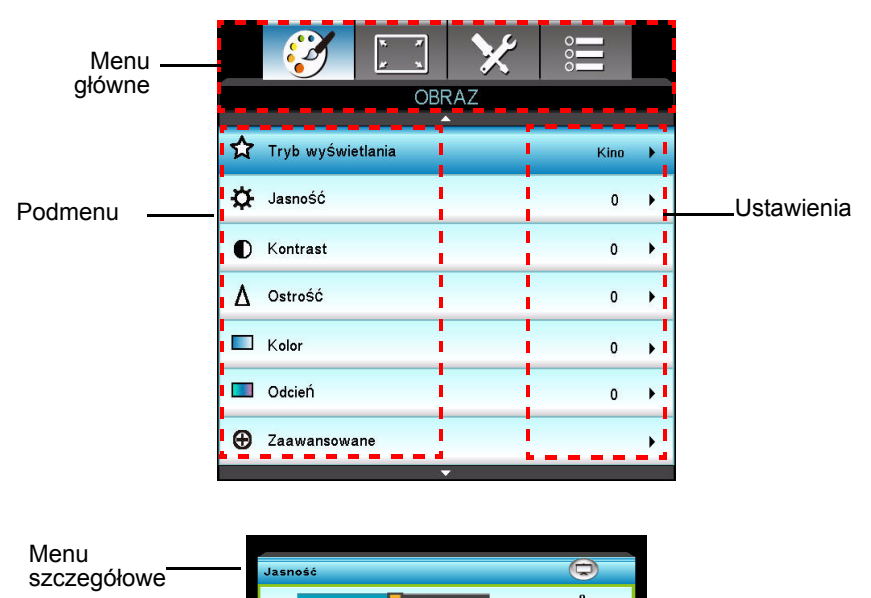

## **Menu rozwijane**

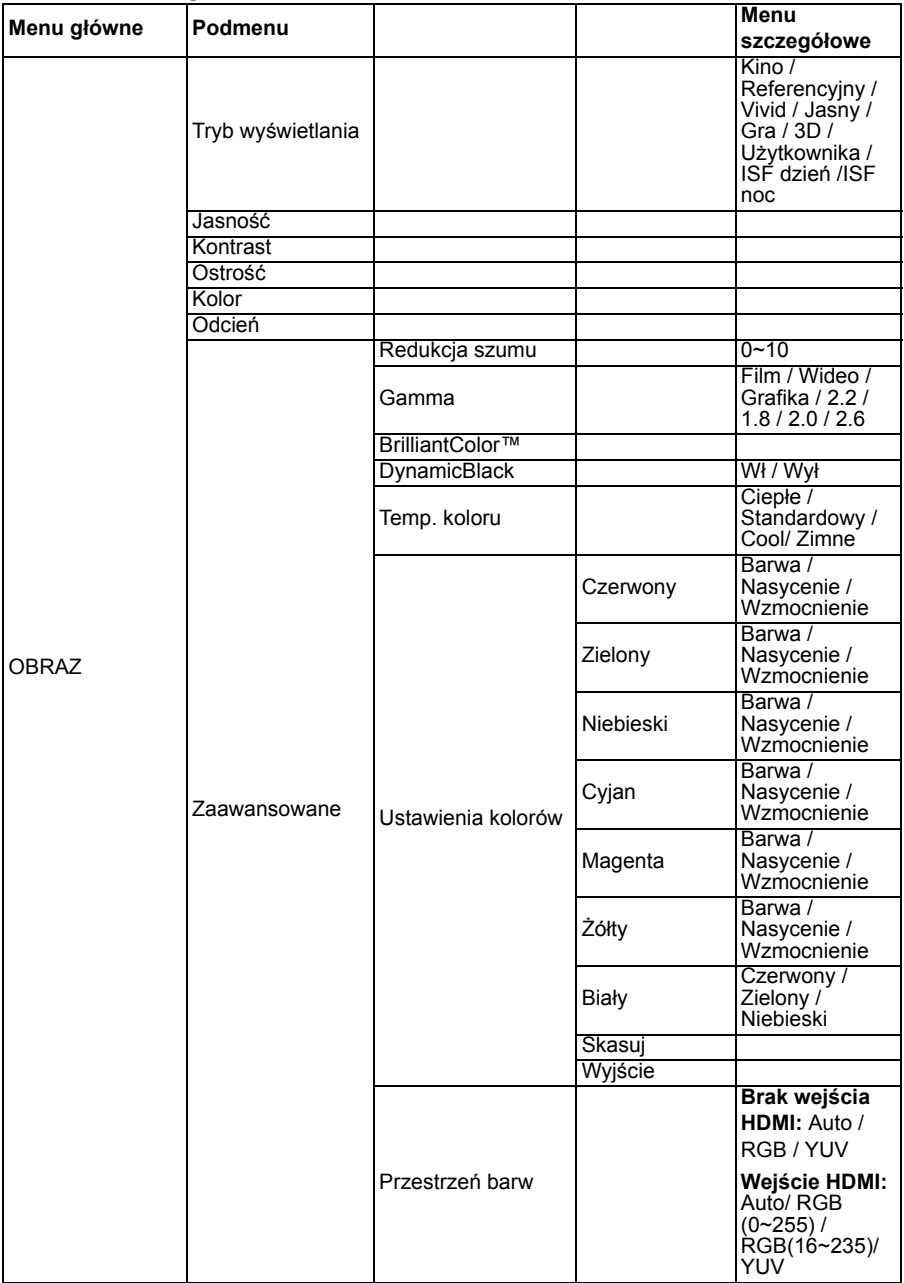

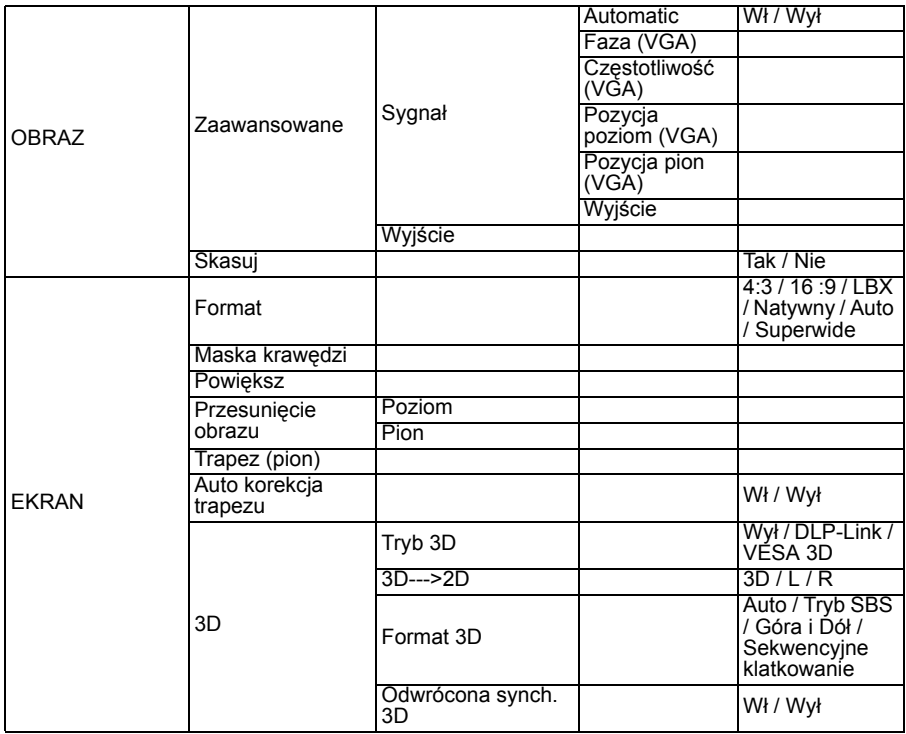

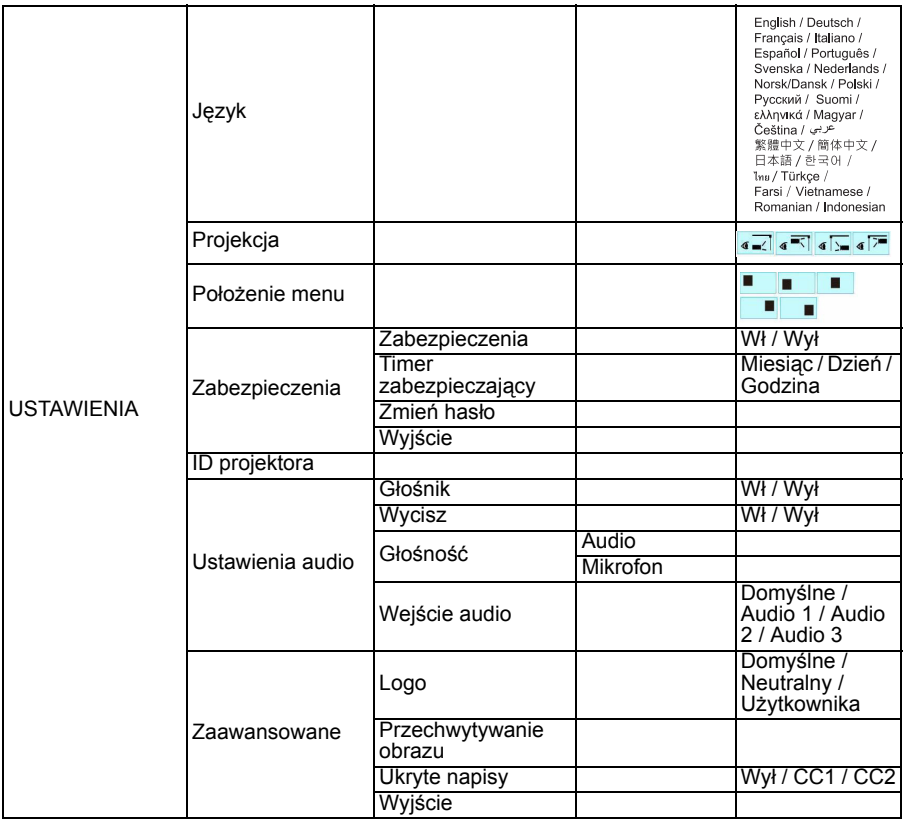

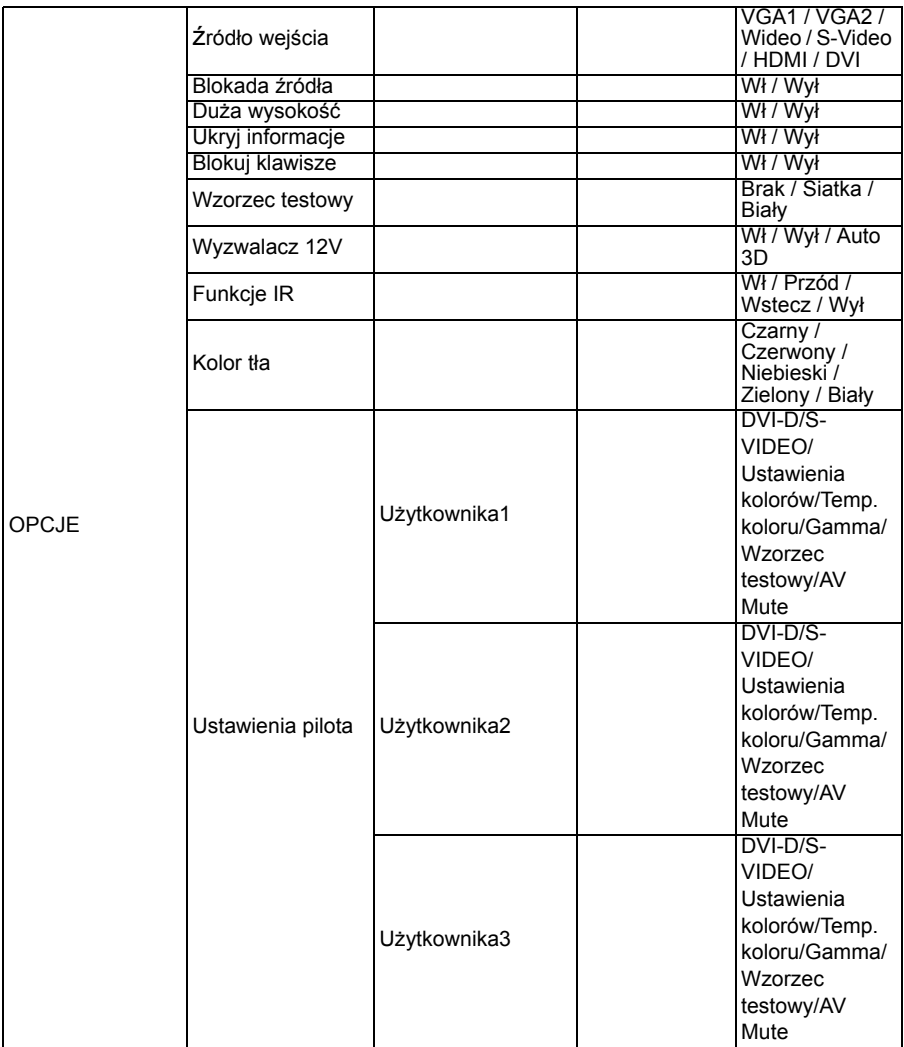

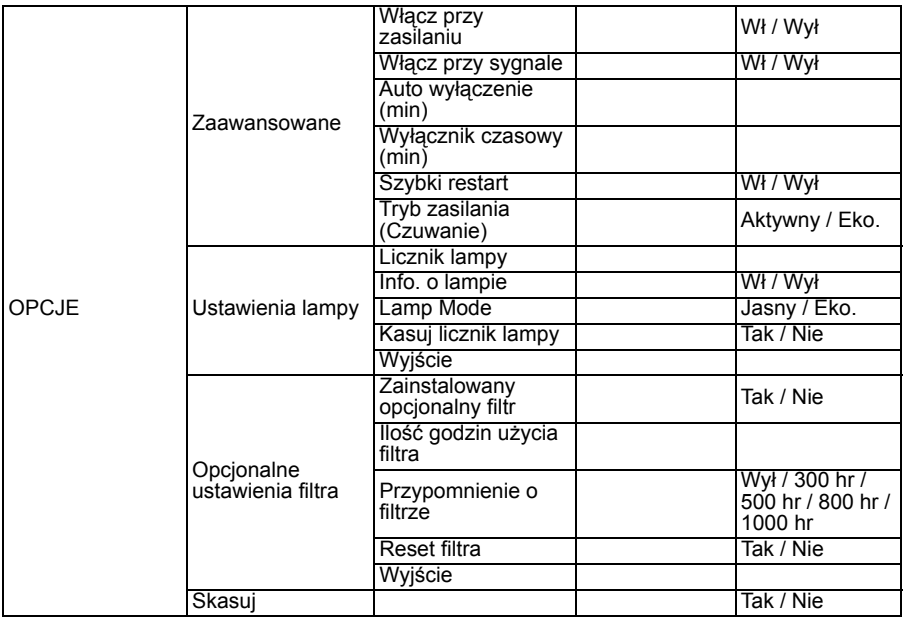

## **OBRAZ**

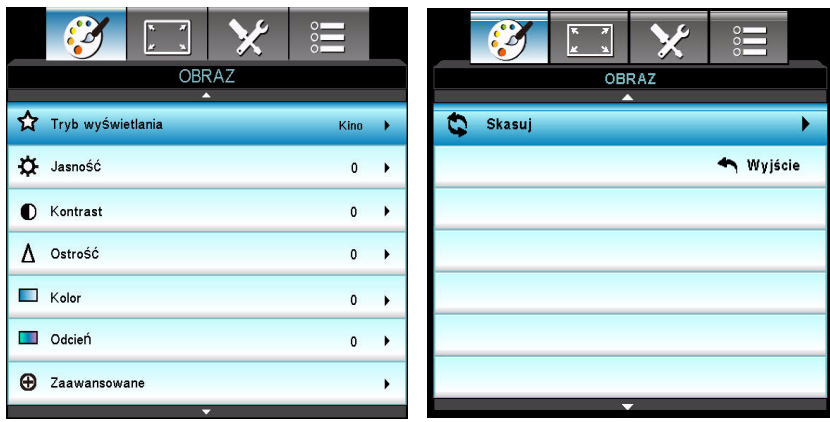

## **Tryb wyświetlania**

Dostępnych jest wiele fabrycznych ustawień wstępnych, zoptymalizowanych dla różnych typów obrazów.

- Kino: Do kina domowego.
- Referencyjny: Ten tryb jest przeznaczony do odtwarzania obrazu, możliwie najwierniej, zgodnie z zamierzeniami reżysera. Ustawienia Kolor, temperatura koloru, jasność, kontrast i gamma są konfigurowane do standardowych poziomów odniesienia.
- Vivid: Zoptymalizowany dla uzyskania bardzo jasnych, kolorowych obrazów.
- Jasny: Maksymalna jasność z wejścia PC.
- Gra: Dla treści gier.
- 3D: Jest włączone zalecane ustawienie dla trybu 3D. Wszystkie kolejne zmiany, dokonane przez użytkownika dla trybu 3D, zostaną zapisane w tym trybie.
- Użytkownika: Ustawienia użytkownika.
- ISF dzień: Optymalizacja obrazu z trybem ISF dzień w celu doskonałego skalibrowania i uzyskania wysokiej jakości obrazu.
- ISF noc: Optymalizacja obrazu z trybem ISF noc w celu doskonałego skalibrowania i uzyskania wysokiej jakości obrazu.

## **Jasność**

Rozjaśnienie lub przyciemnienie obrazu.

## **Kontrast**

Ustawienie różnicy pomiędzy jasnymi i ciemnymi miejscami.

## **Ostrość**

Wyostrzenie lub zmiękczenie obrazu.

## **Kolor**

Regulacja obrazu video z czarno-białego do w pełni nasyconych kolorów.

## **Odcień**

Przełączenie kolorów w kierunku czerwonego lub zielonego.

## **Uwaga**

*Funkcje "Kolor" i "Odcień", są obsługiwane tylko w trybie Video.*

## **Zaawansowane**

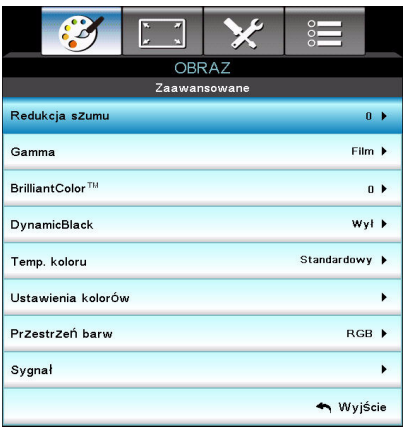

## **Redukcja szumu**

Redukcja szumu zmniejsza ilość widocznych zakłóceń przeplotu sygnałów.

## **Gamma**

Ta opcja zezwala na wybranie gamy kolorów, która została specjalnie przygotowana, aby uzsykać jak najwyższą jakość wyświetlanego obrazu.

- Film: do kina domowego.
- Wideo: do źródła wideo lub TV
- Grafika: do źródła obrazu.
- $\blacksquare$  2.2/1.8/2.0/2.6: dla źródła PC lub wideo.

## **BrilliantColor™**

Ta funkcja wykorzystuje nowy algorytm przetwarzania kolorów i ulepszenia systemowe, które umożliwiają osiągnięcie lepszej jasności, a zarazem prawdziwszych i bardziej wyrazistych kolorów obrazu. Zakres: "1"- 10". Jeśli wolisz obrazy o wyższym nasyceniu kolorów, zastosuj maksymalne ustawienia. Jeśli wolisz delikatniejsze, bardziej naturalne kolory obrazów, zastosuj minimalne ustawienia.

## **DynamicBlack**

Dynamic Black umożliwia automatyczną optymalizację przez projektor jasności obrazu przy ciemnych/jasnych scen filmowych, pokazywanych z dużym stopniem szczegółowości.

#### **Temp. koloru**

Zimne kolory sprawiają, że obraz jest bardziej niebieski. (zimny obraz) Średnia temperatura kolorów sprawia, że obraz zachowa naturalne odcienie białego.

Ciepła temperatura sprawia, że obraz jest bardziej czerwony. (ciepły obraz)

#### **Ustawienia kolorów**

Naciśnij przycisk  $\blacktriangleleft / \blacktriangleright$  / Enter" aby przejść do kolejnego menu, a następnie przycisk  $\blacktriangle/\blacktriangledown/\blacktriangle$  / aby wybrać kolor. Naciśnij "Enter", aby zakończyć selekcję.

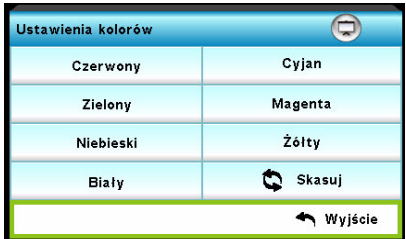

- Czerwony/Zielony/Niebieski/Cyjan/Magenta/Zółty/Biały: Użyj A/v do przełączenia Barwa/Nasycenie/Wzmocnienie, a następnie użyj </>
↓ regulacji wartości.
- Skasuj: Wybierz "Tak", aby powrócić do domyślnych, fabrycznych ustawień regulacji kolorów.

#### **Przestrzeń barw**

Wybierz odpowiedni typ matrycy kolorów, spośród AUTO, RGB, RGB (0-  $255)(*)$ , RGB (16-235) $(*)$  lub YUV.

## **Uwaga**

#### *(\*) wyłącznie dla HDMI.* **Sygnał**

- Automatic: Automatyczny wybór sygnału. Jeśli użyjesz funkcji Faza, opcje Częstotliwości staną się nieaktywne, natomiast jeśli Sygnał nie jest został ustawiony automatycznie, ustawienia częstotliwości będą widoczne dla użytkownika, co umożliwi ich ręczną konfigurację. Zapisane ustawienia zostaną zapamiętane przez projektor.
- Faza: Synchronizacja taktowania sygnału wyświetlacza z kartą graficzną. Użyj tej funkcji, aby poprawić niestabilny bądź migający obraz.
- Częstotliwość: Zmiana częstotliwości wyświetlania danych, w celu dopasowania do częstotliwości karty graficznej komputera. Użyj tej funkcji tylko jeśli obraz miga w poziomie.
- Pozycja poziom: Regulacja przesunięcia obrazu w lewo lub w prawo w obszarze projekcji.
- Pozycja pion: Regulacja przesunięcia obrazu w górę lub w dół w obszarze projekcji.

## **Skasuj**

Powrót do fabrycznych ustawień parametrów wyświetlania w menu OBRAZ.

## **EKRAN**

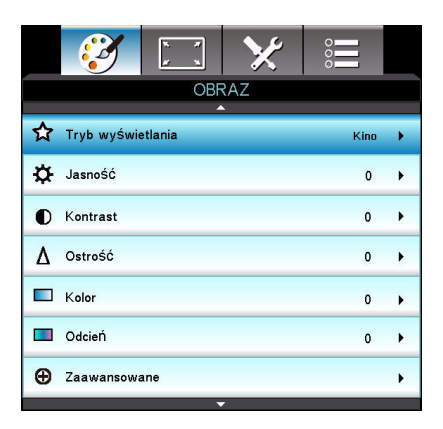

## **Format**

Użyj tej funkcji do wyboru wymaganego współczynnika proporcji.

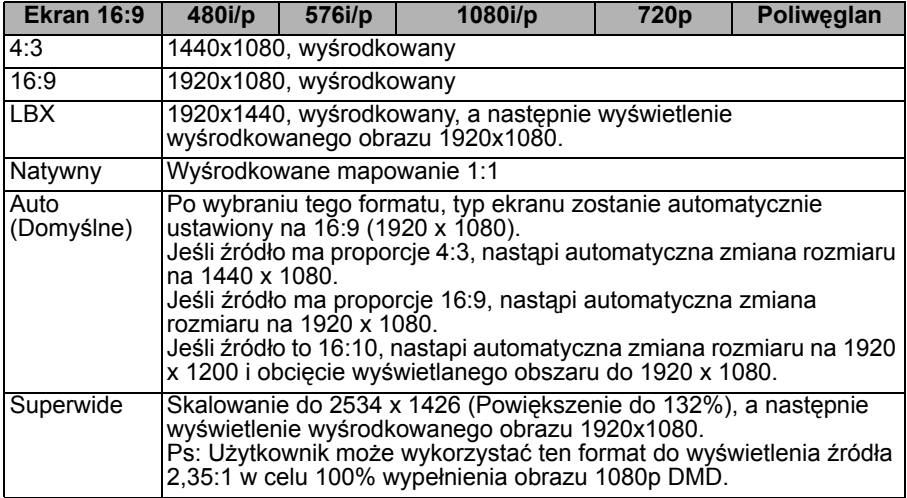

## **Maska krawędzi**

Funkcja Maska krawędzi usuwa zakłócenia w obrazie video. Przeskanuj obraz, aby usunąć zakłócenia zakodowane w źródłowym obrazie video.

#### **Uwaga**

- *Każde urządzenie We/Wy ma różne ustawienie "Maska krawędzi".*
- *"Maska krawędzi" i "Powiększ" nie mogą działać w tym samym czasie.*

## **Powiększ**

Powiększanie i zmniejszanie obrazów.

## **Przesunięcie obrazu**

Zmiana wyświetlania obrazów w pionie i poziomie.

## **Trapez (pion)**

Dopasuj pionowe zniekształcenie obrazu. Jeśli obraz jest trapezoidalny, dzięki tej opcji stanie się prostokątny.

## **Uwaga**

- *Korekcja trapezu może wpłynąć na całą prezentację menu OSD.*
- *Podczas regulacji Trapez (pion), funkcja Auto korekcja trapezu, zostanie automatycznie ustawiona na "Wył".*

## **Auto korekcja trapezu**

Automatyczna korekcja zniekształconych obrazów z powodu projekcji pod kątem.

## **3D**

## **Tryb 3D**

- Wył: Wybierz "Wył" w celu wyłączenia trybu 3D.
- DLP-Link: Wybierz "DLP-Link", aby zastosować optymalne ustawienia dla okularów DLP Link 3D.
- VESA 3D: Wybierz "VESA 3D", aby użyć zoptymalizowane ustawienia dla okularów 3D.

## **3D--->2D**

- 3D: Wybierz format 3D.
- L: Ustaw dane dla lewego oka.
- R: Ustaw dane dla prawego oka.

## **Format 3D**

- Tryb SBS: Użyj ten tryb, aby wyświetlać treści 3D w formacie "Tryb SBS".
- Góra i Dół: Użyj ten tryb, aby wyświetlać treści 3D w formacie "Góra i Dół".
- Sekwencyjne klatkowanie: Użyj ten tryb, aby wyświetlać treści 3D w formacie "Sekwencyjne klatkowanie".

## **Odwrócona synch. 3D**

- Naciśnij "Wł", aby zamienić ze sobą treść lewej i prawej ramki.
- Naciśnij "Wył", aby przywrócić domyślną treść ramki.

## **USTAWIENIA**

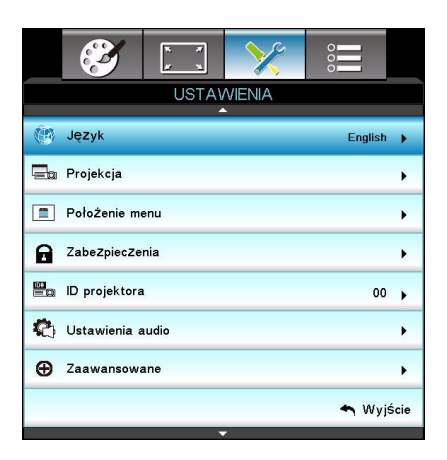

## **Język**

Wybór języka używanego przez menu ekranowe. Naciśnij przycisk  $\triangleleft$  / $\triangleright$  / "Enter", aby wejść do podmenu i ▲/  $\blacktriangledown$ / < / > , aby dokonać wyboru języka. Naciśnij "Enter", aby zakończyć selekcję.

## **Projekcja**

Regulacja obrazu w celu dopasowania orientacji projektora: prosto lub dołem w górę, z przodu lub z tyłu ekranu. Odpowiednio zamiana lub odwrócenie obrazu.

## **Położenie menu**

Wybór lokalizacji menu na wyświetlonym ekranie.

## **Zabezpieczenia**

#### **Zabezpieczenia**

- Wł: Wybierz "Wł", aby zastosować weryfikację zabezpieczenia użytkownika podczas włączania projektora.
- Wył: Wybierz "Wył", aby umożliwić włączanie projektora, bez weryfikacji hasła.

#### **Timer zabezpieczający**

Użyj tej funkcji, aby ustawić czas użytkowania projektora (Miesiąc/Dzień/ Godzina). Po upływie ustawionego czasu, zostaniesz poproszony o powtórne wprowadzenie hasła.

## **Zmień hasło**

- **Pierwszy raz:**
- 1. Naciśnij "Enter" i ustaw hasło.
- 2. Hasło ma się składać z 4 cyfr.
- 3. Aby ustawić hasło, użyj klawiszy numerycznych na pilocie, a następnie naciśnij "Enter", aby zatwierdzić.
- Zmień hasło:
- 1. Naciśnij "Enter", aby wpisać stare hasło.
- 2. Aby wybrać bieżące hasło, użyj przycisków strzałek, a następnie naciśnij "Enter" w celu potwierdzenia.

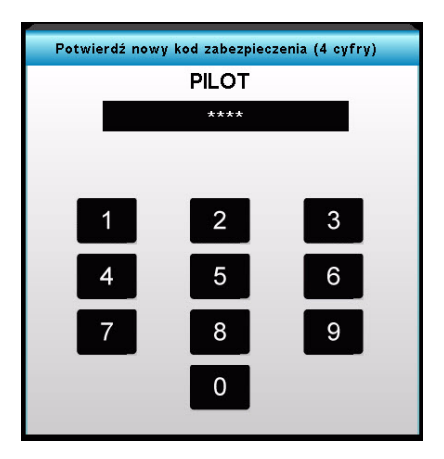

- 3. Wprowadź przyciskami strzałek na pilocie nowe hasło (o długości 4 cyfr), a następnie naciśnij "Enter" w celu potwierdzenia.
- 4. Wpisz nowe hasło ponownie i naciśnij "Enter", aby zatwierdzić.
	- Jeśli hasło zostało wpisane nieprawidłowo trzy razy, projektor zostanie automatycznie wyłączony.
	- Jeśli hasło zostało zapomniane, skontaktuj się z lokalnym biurem, aby uzyskać pomoc.

#### **Uwaga**

■ *Domyślne hasło to "1234" (pierwsze uruchomienie).* 

#### **ID projektora**

ID może zostać ustawione przez menu (zakres 0~99) i zezwala użytkownikowi na kontrolę projektora poprzez RS232.

## **Ustawienia audio**

## **Głośnik**

Użyj wewnętrznego głośnika projektora.

## **Wycisz**

Tymczasowe odcięcie dźwięku.

## **Głośność**

Regulacja poziomu głośności dla źródla wejścia Audio lub Mikrofon.

## **Wejście audio**

Ustaw źródła wejścia audio.

## **Zaawansowane**

## **Logo**

Użyj tej funkcji, aby ustawić ekran powitalny. Zmiany zostaną wprowadzone podczas kolejnego włączenia projektora.

- Domyślne: Domyślny ekran startowy.
- Neutralny: Neutralny ekran startowy.
- Użytkownika: "Użytkownika", to ekran przechwycony przez użytkownika.

## **Przechwytywanie obrazu**

Przechwytywanie bieżącego ekranu projekcji, jako ekranu startowego.

## **Ukryte napisy**

Użyj tej funkcji, aby ustawić ekran powitalny. Zmiany zostaną wprowadzone podczas kolejnego włączenia projektora.

- Wył: wybierz "Wył", aby wyłączyć funkcję ukrytych napisów.
- CC1:CC1 język: Angielski (Stany Zjednoczone).
- CC2:CC2 język (w zależności od kanału TV użytkownika): hiszpański, francuski, portugalski, niemiecki, duński.

## **OPCJE**

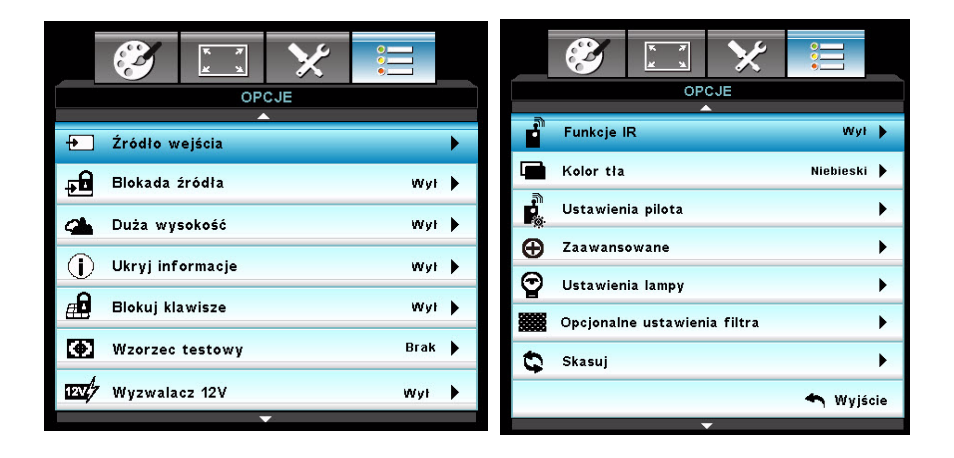

## **ródło wejścia**

Użyj tej opcji, aby włączyć / wyłączyć źródła wejścia. Naciśnij przycisk </> "Enter", aby wejść do podmenu i dokonaj wyboru źródeł. Naciśnij "Enter", aby zakończyć selekcję. Projektor nie będzie wyszukiwał wejść, które nie zostały wybrane.

## **Blokada źródła**

- Wł: Projektor wyszuka wyłącznie bieżące połączenie wejścia.
- Wył: Po utraceniu bieżącego sygnału wejścia, projektor wyszuka inne sygnały.

## **Duża wysokość**

Po wybraniu "Wł", zwiększone zostaną obroty wentylatora. Ta opcja jest przydatna na dużych wysokościach, gdzie powietrze jest rzadkie.

## **Ukryj informacje**

- Wł: Wybierz "Wł", aby ukryć komunikat z informacją.
- Wył: Wybierz "Wył", aby pokazać komunikat "Wyszukiwanie".

## **Blokuj klawisze**

Po ustawieniu funkcii blokady klawiatury na "Wł", panel sterowania zostanie zablokowany, jednak projektor będzie można obsługiwać za pomocą pilota. Po wybraniu "Wył", będzie można ponownie używać panel sterowania.

## **Uwaga**

 *Aby wyłączyć blokadę klawiszy należy nacisnąć i przytrzymać przez 5 sekund przycisk "Enter", znajdujący się na górze projektora.*

## **Wzorzec testowy**

Wyświetla wzorzec testowy. Można wybrać wzór Siatka, Biały lub Brak.

## **Wyzwalacz 12V**

Wybierz ustawienie spośród Wł/Wył, aby ustawić Auto 3D na Wyzwalacz  $12V$ 

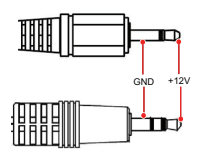

## **Uwaga**

*Złącze przekaźnika wyzwalacza A 12V z obsługą 12V, 250mA. Gniazdo mini 3,5mm.*

## **Funkcje IR**

Wybierz ustawienie z Wł / Przód / Wstecz na Wył, a następnie wybierz "Tak", aby zastosować wybór.

## **Kolor tła**

Użyj tej funkcji, aby wyświetlić ekran "Czarny", "Czerwony", "Niebieski", "Zielony" lub "Biały", przy braku dostępu do sygnału.

## **Ustawienia pilota**

Umożliwia użytkownikom zdefiniowanie przycisku skrótu pilota zdalnego sterowania, a element funkcji jest wybierany w menu OSD.

## **Zaawansowane**

## **Włącz przy zasilaniu**

Wybierz "Wł", aby uaktywnić tryb Włącz przy zasilaniu. Po podłączeniu do zasilania, nastąpi automatyczne włączenie projektora, bez potrzeby naciskania przycisku "  $\circlearrowright$  " na projektorze lub pilocie.

## **Włącz przy sygnale**

Przy uaktywnieniu Włącz przy sygnale, projektor włączy się automatycznie, po wykryciu sygnału VGA.

## **Auto wyłączenie (min)**

Ustawienia czasu odliczania timera. Przy braku wysyłanego do projektora sygnału, nastąpi uruchomienie licznika odliczania. Projektor zostanie automatycznie wyłączony, kiedy odliczanie dobiegnie końca (w minutach).

#### **Wyłącznik czasowy (min)**

Ustawienia czasu odliczania timera. Przy braku wysyłanego do projektora sygnału, nastąpi uruchomienie licznika odliczania. Projektor zostanie automatycznie wyłączony, kiedy odliczanie dobiegnie końca (w minutach).

#### **Szybki restart**

Po upłynięciu czasu 100 sekund od uruchomienia funkcji Szybkiego Restartu nastąpi automatyczne włączenie projektora w razie jego przypadkowego wyłączenia.

#### **Tryb zasilania (Czuwanie)**

Ustaw, czy funkcja **WYJŚCIE VGA** ma działać, kiedy projektor jest w stanie czuwania (wyłączony, ale podłączony do źródła zasilania).

- Eko.: Funkcje **WYJŚCIE VGA** i **WYJŚCIE AUDIO** nie będą działać, w trybie czuwania projektora.
- Aktywny: Funkcje **WYJŚCIE VGA** i **WYJŚCIE AUDIO** będą działać, w trybie czuwania projektora.

#### **Uwaga**

 *Kiedy Tryb zasilania (Czuwanie) jest ustawiony na Eko (<0,5W), wyjście VGA, Włącz przy sygnale i wyjście bezpośrednie Audio zostaną wyłączone, podczas gdy projektor jest w stanie czuwania.*

## **Ustawienia lampy**

## **Licznik lampy**

Wyświetla czas projekcji.

#### **Info. o lampie**

Ta funkcja umożliwia ustawienie wyświetlania informacji o zmianie lampy.

#### **Lamp Mode**

- Jasny: Wybierz "Jasny", aby zwiększyć jasność.
- Eko.: Wybierz "Eko." w celu przyciemnienia lampy projektora, co obniża zużycie energii i wydłuża żywotność lampy.

#### **Kasuj licznik lampy**

Po wymianie lampy zresetuj licznik.

## **Opcjonalne ustawienia filtra**

## **Zainstalowany opcjonalny filtr**

Wybierz "Tak", jeśli zainstalowano opcionalny filtr antykurzowy.

## **Ilość godzin użycia filtra**

Wyświetlenie pozostałego czasu działania filtra (w godzinach).

### **Przypomnienie o filtrze**

Ustawia przypomnienie o zmianie filtra.

### **Reset filtra**

Kasuje licznik godzin użycia filtra po jego wymianie.

## **Skasuj**

Wybierz "Tak", aby przywrócić domyślne, fabryczne ustawienia parametrów we wszystkich menu.

# <span id="page-45-0"></span>**Dodatek**

## <span id="page-45-1"></span>**Wymiana filtra antykurzowego**

Podczas wymiany filtra należy wykonać następujące czynności.

- **Filtr kurzu należy czyścić i wymieniać okresowo (sugeruje się wymianę co 500 godzin albo po 3 miesiącach użytkowania). Jeśli nie zostanie wykonane okresowe czyszczenie, może to spowodować zapchanie kurzem i uniemożliwienie prawidłowej wentylacji projektora. Może to spowodować przegrzanie i uszkodzenie projektora. Jeśli projektor jest używany w zakurzonych pomieszczeniach, filtr należy czyścić i wymieniać częściej.**
- 1. Wyjmij filtr antykurzowy, zlokalizowany z tyłu projektora, wyciągając go jak na ilustracji.

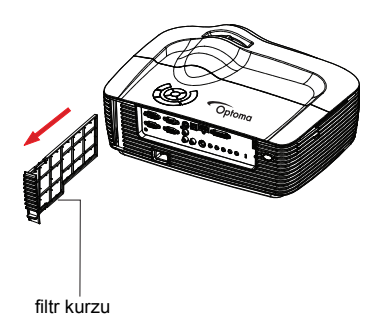

- 2. Czyszczenie filtra antykurzowego.
	- Do oczyszczenia filtra antykurzowego zaleca się używanie małego odkurzacza przeznaczonego do komputerów i innego sprzętu biurowego.
	- Jeśli pokrywa filtra została rozerwana należy ją wymienić.
- **3. Włącz projektor, a następnie naciśnij "Menu", przejdź do OPCJE > Opcjonalne ustawienia filtra > Zainstalowany opcjonalny filtr i wybierz "Tak".**
- 4. Włącz projektor, następnie naciśnij "Menu", przejdź do OPCJE > Opcjonalne ustawienia filtra > Zainstalowany opcjonalny filtr i wybierz "Nie", gdy filtr został wyjęty i nie będzie ponownie użyty.

## <span id="page-46-0"></span>**Wymiana lampy**

Ponieważ projektor długo pracuje, jego jasność stopniowo się zmniejsza, a lampa staje się bardziej podatna na pęknięcie. Zalecamy wymianę lampy, jeśli pojawi się komunikat z ostrzeżeniem. Nie należy próbować wymieniać lampy samodzielnie. W celu wymiany należy skontaktować się z wykwalifikowanym personelem serwisu.

#### **Uwaga**

- *Zaraz po wyłączeniu projektora lampa jest bardzo gorąca. Jej dotknięcie może spowodować poparzenie palców. Podczas wymiany lampy należy zaczekać co najmniej 45 minut na jej ostygnięcie.*
- *Nigdy nie należy doytkać szkła lampy. Nieprawidłowa obsługa lampy, włącznie z dotykaniem szkła, może spowodować jej eksplozję.*
- *Żywotność lampy zależy od konkretnej lampy i od miejsca jej używania. Nie gwarantuje się takiej samej żywotności każdej lampy. Niektóre lampy mogą ulec awarii lub zakończyć swoją przydatność wcześniej niż inne, podobne lampy.*
- *Lampa może eksplodować w wyniku wibracji, drgań lub zużycia wynikającego z długotrwałego używania przy zbliżaniu się lampy do końca przydatności. Niebezpieczeństwo eksplozji zależy od środowiska lub warunków używania projektora i lampy.*
- *Podczas mocowania lub odłączania lampy należy zakładać rękawice ochronne i okulary.*
- *Częste cykle włączania wyłączania, mogą uszkodzić lampę i skrócić czas jej przydatności. Należy zaczekać około 5 minut na wyłączenie projektora po włączeniu zasilania.*
- *Nie należy używać lampy w pobliżu papieru, szmat lub innego palnego materiału, ani przykrywać jej takimi materiałami.*
- *Nie należy używać lampy w atmosferze z palnymi substancjami, takimi jak rozpuszczalnik.*
- *Podczas używania lampy w atmosferze zawierającej tlen (w powietrzu) należy dokładnie wywietrzyć miejsce lub pomieszczenie. Wdychanie ozonu może spowodować bóle głowy, mdłości, omdlenia i inne symptomy.*
- *W lampie znajduje się nieorganiczna rtęć. Jeśli lampa pęknie, rtęć z lampy może wydostać się na zewnątrz. Aby uniknąć wdychania oparów rtęci, jeśli lampa stłucze się należy bezzwłocznie opuścić to miejsce i wentylować je przez co najmniej 30 minut. W przeciwnym razie, wdychanie może być niebezpieczne dla zdrowia użytkownika.*
- 1. Wyłączenie projektora.
- 2. Odłącz przewód zasilający.
- 3. Otwórz górną pokrywę, przesuwając ją do przodu i podnosząc.1
- 4. Odkręć śrubę na pokrywie lampy i otwórz pokrywę w górę. 2 & 3
- 5. Poluzuj śruby modułu lampy. 4
- 6. Podnieś uchwyt i wyjmij moduł lampy powoli i ostrożnie. 5
- 7. Włóż do projektora nowy moduł lampy i dokręć śruby.
- 8. Załóż ponownie pokrywę lampy i dokręć śrubę.
- 9. Załóż ponownie górną pokrywę poprzez (a) dopasowanie pokrywy (b) przesunięcie do tyłu i (c) zablokowanie pozycji.
- 10. Włącz projektor. Jeśli po rozgrzaniu lampa nie uruchamia się, spróbuj przeinstalować lampę.
- 11. Wyzeruj godziny lampy. Sprawdź menu "**OPCJE** > **Ustawienia lampy**".

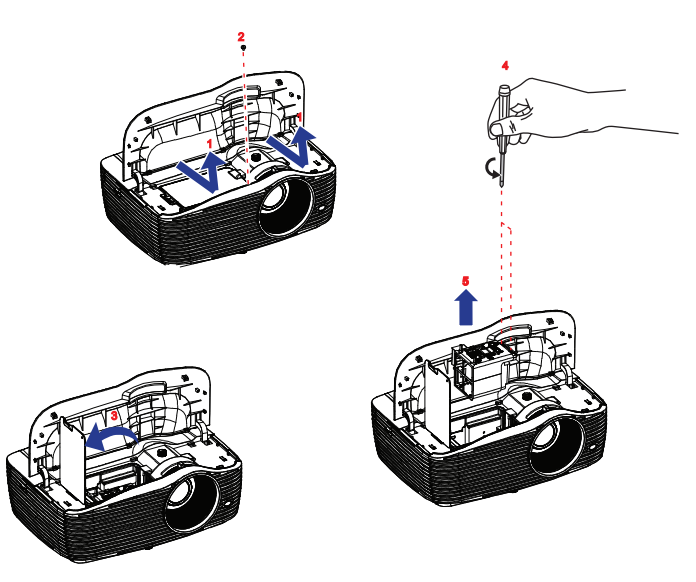

#### **Uwaga**

- *Zużytą lampę należy usunąć w sposób zgodny z lokalnymi przepisami.*
- Upewnij się, że śruby są dokręcone prawidłowo. Niedokręcenie śrub do końca może *spowodować obrażenia lub wypadki.*
- *Ponieważ lampa jest wykonana ze szkła należy uważać, aby nie upuścić urządzenia i nie zarysować szkła.*
- *Nie należy używać ponownie starej lampy. Może to spowodować jej eksplozję.*
- *Przed wymianą lampy należy upewnić się, że projektor jest wyłączony i odłączyć przewód zasilający prądu zmiennego.*
- *Nie należy używać projektora ze zdjętą pokrywą lampy.*

## <span id="page-48-0"></span>**Instalacja przy montażu sufitowym**

- 1. Aby zapobiec uszkodzeniu projektora należy używać zestaw do montażu sufitowego Optoma.
- 2. Aby używać zestaw do montażu sufitowego strony trzeciej należy upewnić się, że śruby uzywane do mocowania zestawu do projektora, spełniają następujące specyfikacje:
- Typ śruby: M4\*3
- Maksymalna długość śruby: 10mm
- **Minimalna długość śruby: 8mm**

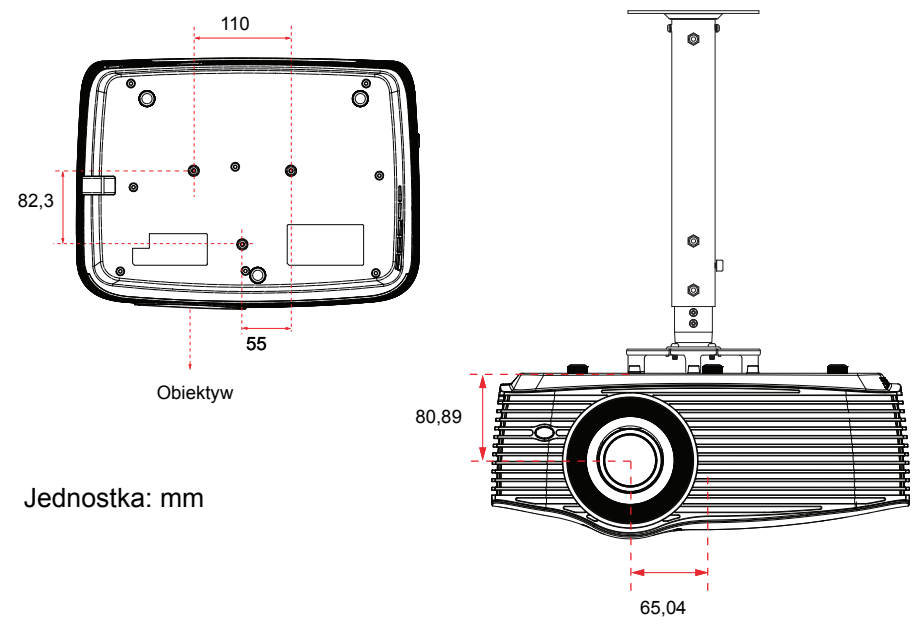

## **Uwaga**

 *Należy pamiętać, że uszkodzenie spowodowane nieprawidłową instalacją spowodują utratę gwarancji.*

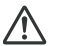

## **Ostrzeżenie**

1.Po zakupieniu zestawu do montażu sufitowego od innej firmy należy sprawdzić, czy stosowane są śruby prawidłowego rozmiaru. Długość śrub może się różnić w zależności od grubości płyty montażowej.

2.Należy zachować co najmniej 10 cm odstęp pomiędzy sufitem, a spodem projektora.

3.Należy unikać instalowania projektora w pobliżu źródła ciepła.

## <span id="page-49-0"></span>**Tryby zgodności**

## **Zgodność komputera**

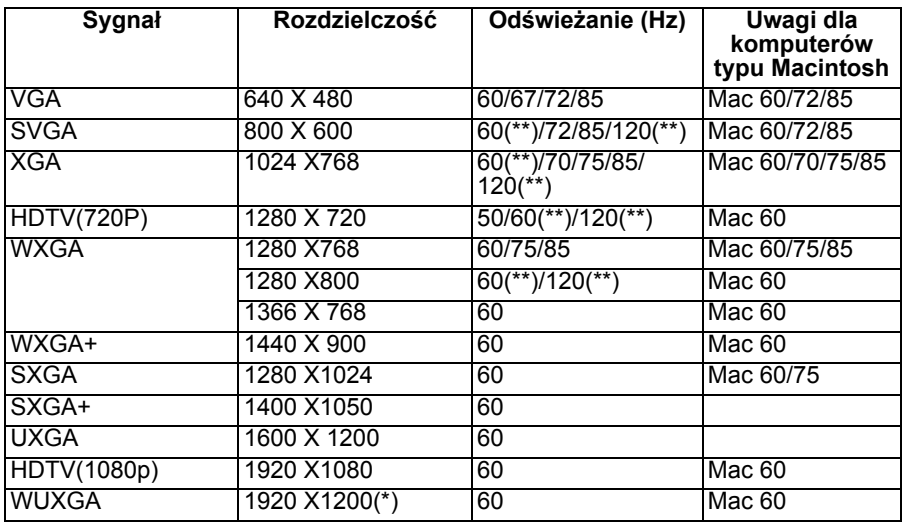

*(\*)1920 x 1200 @60hz obsługuje jedynie skrócony czas wygaszania*

*(\*\*) Taktowanie 3D dla projektora True 3D*

## **Sygnał wejścia dla HDMI**

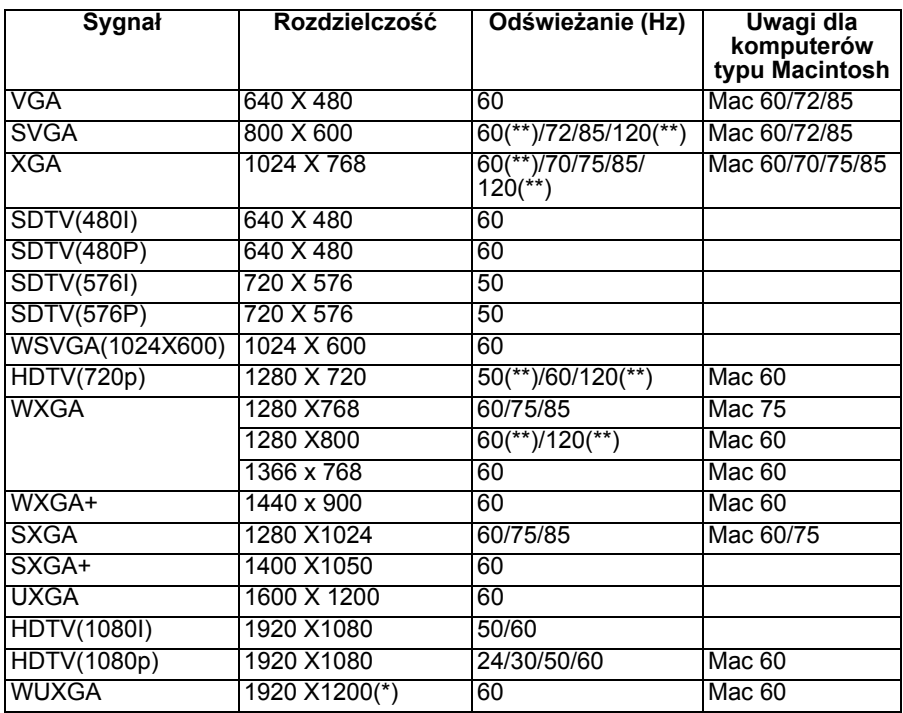

*(\*)1920 x 1200 @60hz obsługuje jedynie skrócony czas wygaszania*

*(\*\*) Taktowanie 3D dla projektora True 3D*

## **Tabela kompatybilności video True 3D**

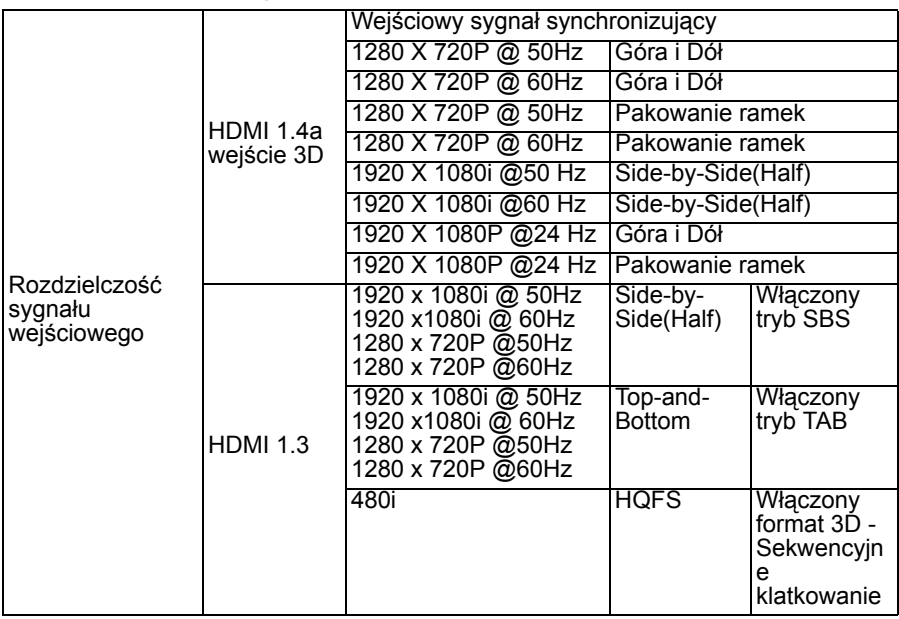

 *Jeśli sygnał wejścia 3D to 1080p@24hz, DMD powinno zostać ponownie odtworzone z integralnym mnożnikiem z trybem 3D*

- *Obsługa NVIDIA 3DTV Play, przy braku opłaty patentowej z Optoma*
- *1080i@25hz i 720p@50hz zostaną uruchomione w częstotliwości 100hz; inne taktowania 3D zostaną uruchomione w częstotliwości 120hz.*
- *1080P@24hz zostanie uruchomione w częstotliwości 144Hz.*

## **Zgodność Video**

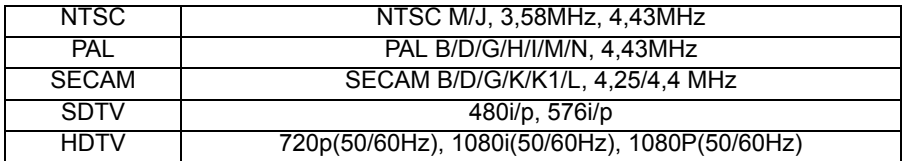

## <span id="page-52-0"></span>**Kod IR**

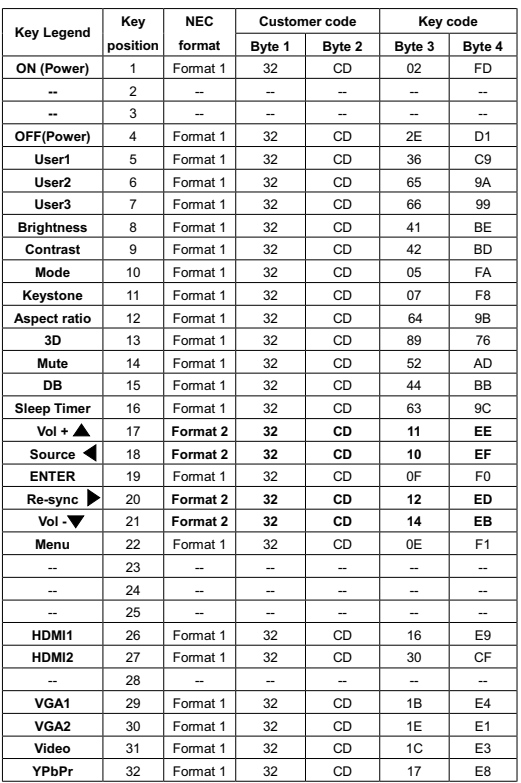

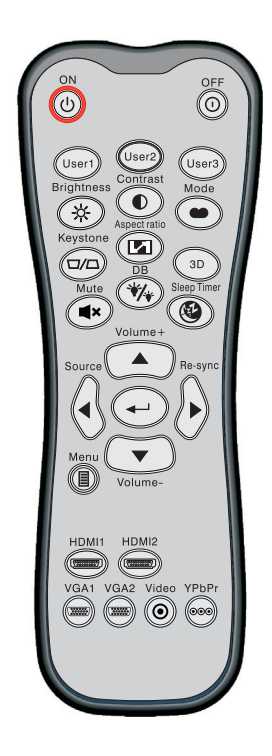

#### **Uwaga**

- *Po naciśnięciu AV Mute, zużycie energii lampy powinno się obniżyć do 30%, jeśli projektor obsługuje Dynamic Eco / Image Care.*
- *Przycisk HDMI1 powinien przełączać źródło wejścia HDMI i DVI-D; przycisk Video powinien przełączać źródło wejścia Composite i S-Video.*
- *Ponieważ HD36 nie ma HDMI2 i YPbPr; nie będzie działał przycisk HDMI2 i nie będzie działał przycisk YPbPr.*
- *Należy sprawdzić definicję OSD dla Użytkownika1/Użytkownika2/Użytkownika3.*
- *Hasło zabezpieczenia powinno być ustawione przyciskiem strzałek/enter w celu wyboru przycisku liczby w menu OSD.*

## <span id="page-53-0"></span>**Polecenia RS232 i lista funkcji protokołu**

## **Przydział pinów RS232**

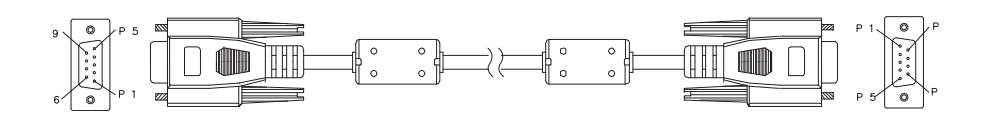

## **9-pinowy D-Sub**

(od strony projektora)

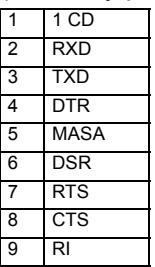

## (od strony kabla)

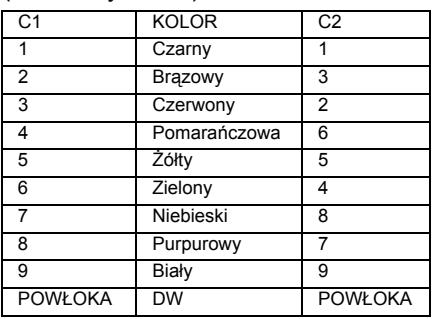

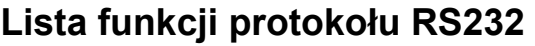

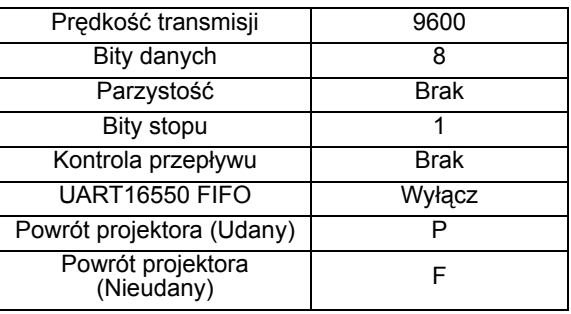

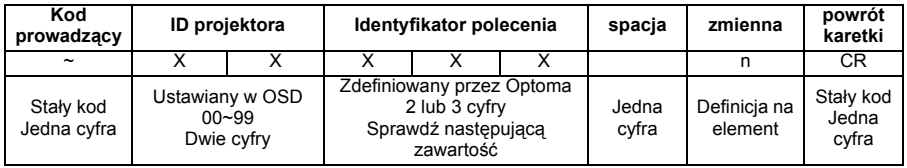

#### **Uwaga**

- *Aby uwzględniać także sygnał ostrzegawczy AMX w protokole RS232*
- *Najprościej mówiąc, kontrolery AMX wykonują okresowo odpytywanie, aby wykryć podłączone do portu RS232 urządzenia stron 3-cich (w tym przypadku Optoma). Odpytywanie to "AMX" w kodzie ASCII, po czym podawany jest znak powrotu karetki 'r'.*
- *Po poleceniu ASCII znajduje się znak <CR>.*
- *0D to kod HEX dla <CR> w kodzie ASCII*

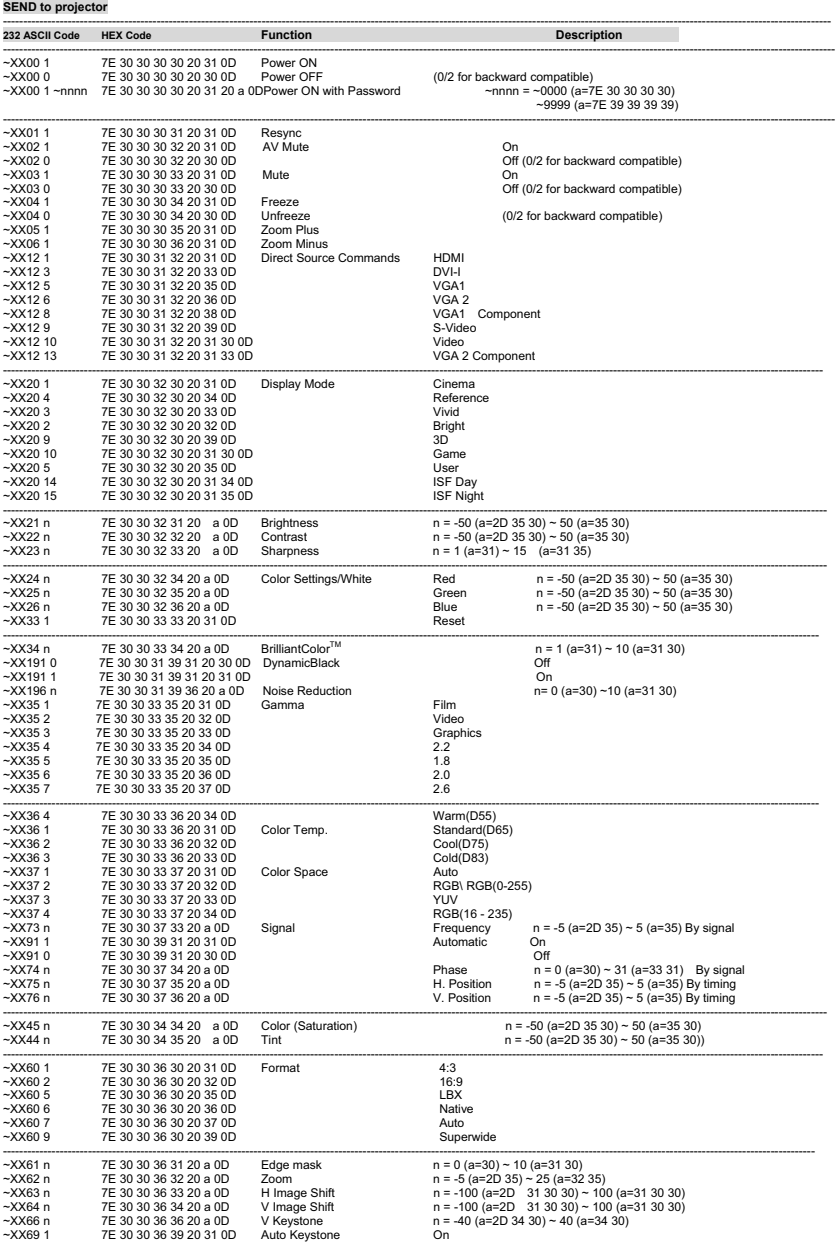

--------------------------------------------------------------------------------------------------------------------------------------------------------------------------------------------------------------

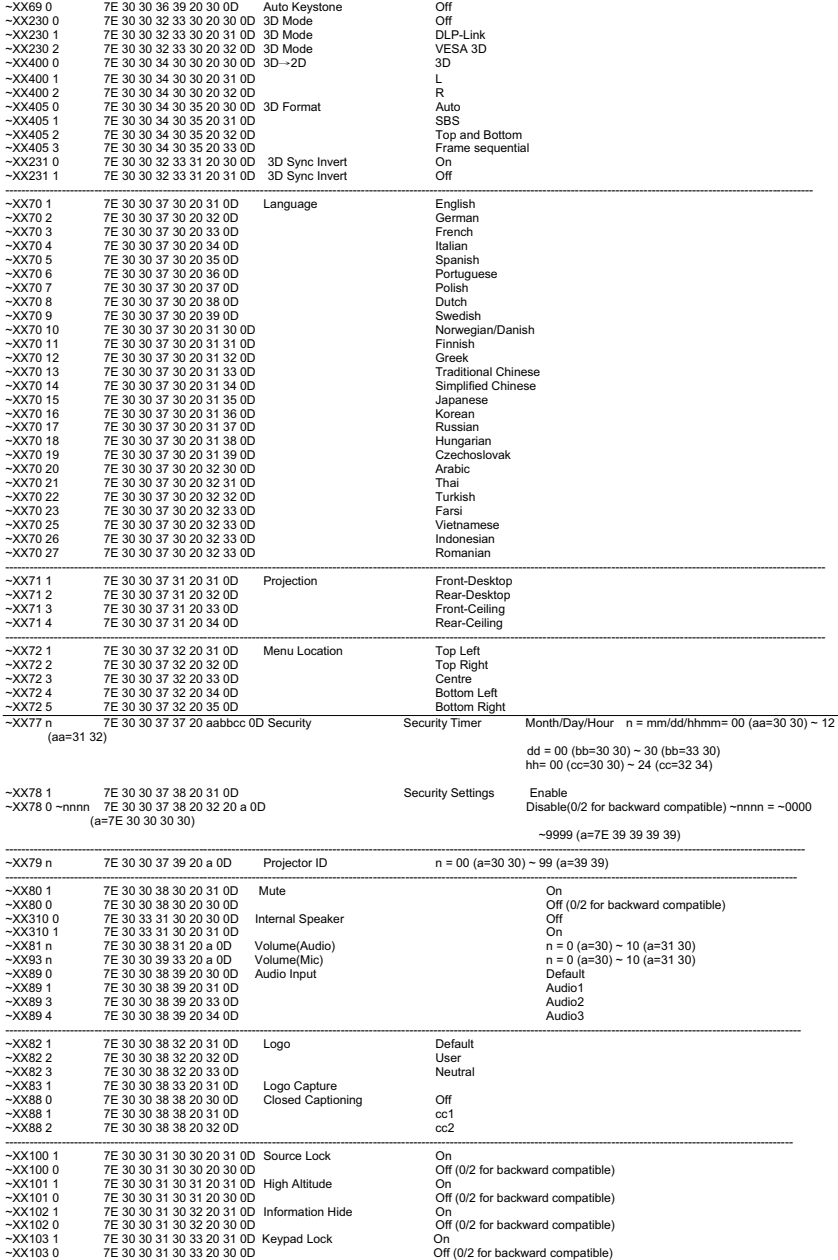

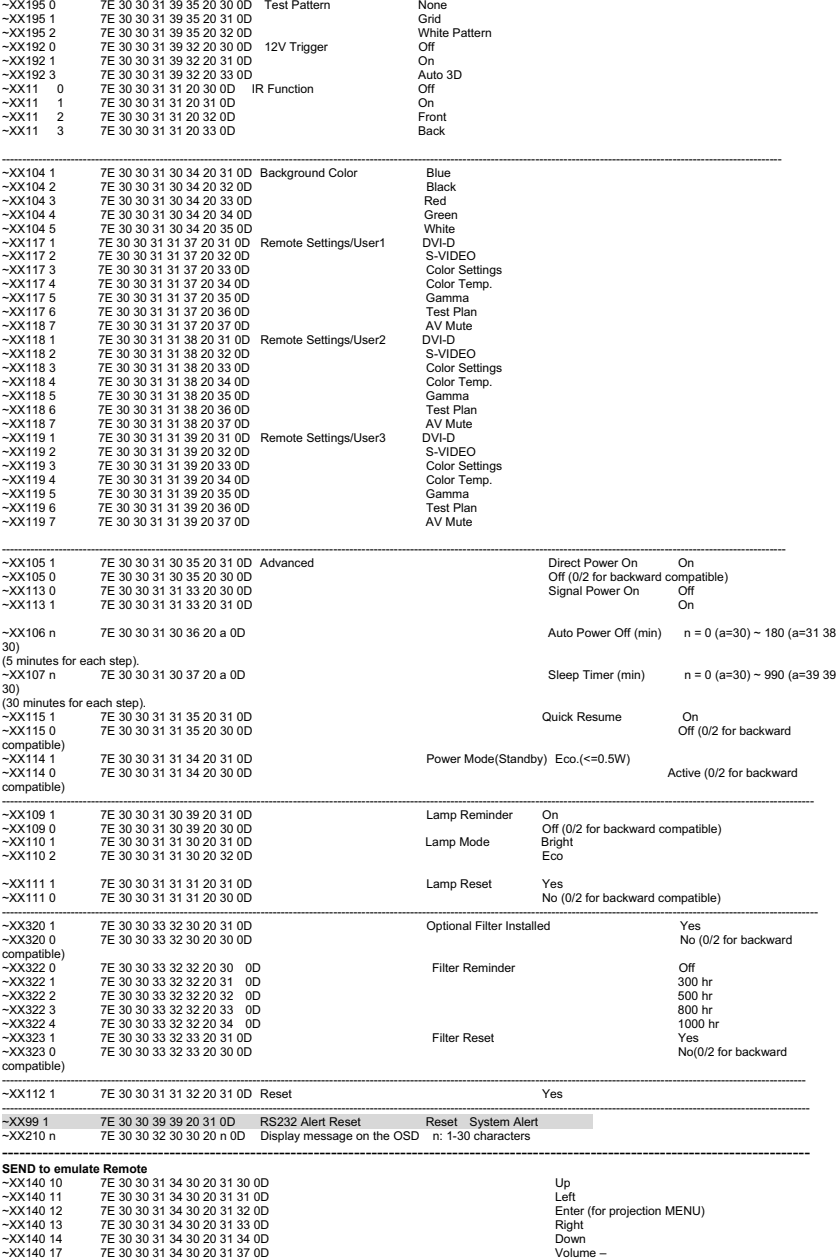

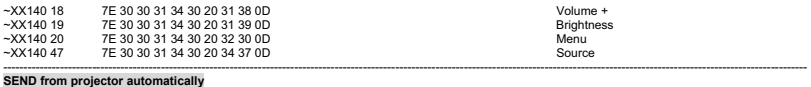

------------------------------------------------------------------------------------------------------------------------------------------------------------------------------------------------------

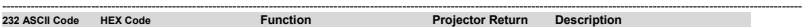

when Standby/Warming/Cooling/Out of Range/Lamp fail/Fan Lock/Over Temperature/ Lamp Hours Running Out/Cover Open

INFOn n : 0/1/2/3/4/6/7/8/ = Standby/Warming/Cooling/Out of<br>Range/Lamp fail/Fan Lock/Over Temperature/Lamp Hours<br>Running Out/Cover Open

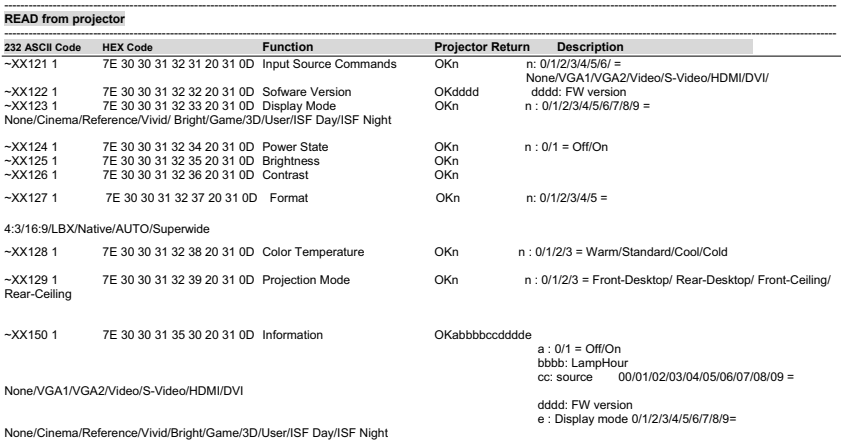

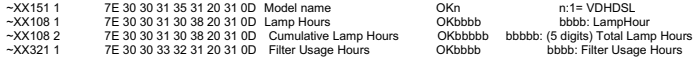

## <span id="page-59-0"></span>**Rozwiązywanie problemów**

Przed wysłaniem projektora do naprawy należy sprawdzić symptomy i przedstawione poniżej rozwiązania. Jeśli problem utrzymuje się, skontaktuj się z lokalnym sprzedawcą lub punktem serwisowym. Sprawdź także część "Komunikaty wskaźników LED".

## **Uruchamianie**

Jeśli nie świeci się żadne światło:

- Sprawdź, czy przewód zasilający jest pewnie podłączony do projektora oraz, że drugi koniec jest podłączony do gniazdka zasilania.
- **Ponownie naciśnij przycisk zasilania.**
- Odłącz przewód zasilający i zaczekaj chwilę, a następnie podłącz go i ponownie naciśnij przycisk zasilania.

## **Obraz**

Jesli wyświetla się źródło wyszukiwania:

- Naciśnij **SOURCE** na projektorze lub **Source** na pilocie zdalnego sterowania, aby wybrać aktywne źródło wejścia.
- Upewnij się, że jest włączone i podłączone zewnętrzne źródło.
- W celu połączenia z komputerem należy się upewnić, że jest włączony zewnętrzny port wideo komputera notebook. Sprawdź informacje w podręczniku komputera.

Brak ostrości obrazu:

- Podczas wyświetlania menu ekranowego, wyreguluj pokrętło ostrości. (Rozmiar obrazu nie powinien się zmieniać; jeśli się zmienia, regulowane jest powiększenie, a nie ostrość).
- Sprawdź, czy obiektyw projektora nie wymaga czyszczenia.

Jeśli obraz miga lub jest niestabilny, przy połączeniu z komputerem:

 Naciśnij "Menu", przejdź do **OBRAZ** > **Zaawansowane** > **Sygnał** i wyreguluj **Faza** lub **Częstotliwość**.

## **Pilot**

Jeśli pilot zdalnego sterowania nie działa:

- Sprawdź, czy nic nie blokuje pola widzenia odbiornika pilota zdalnego sterowania z przodu projektora. Użyj pilota zdalnego sterowania z odległości efektywnego połączenia.
- Skieruj pilota zdalnego sterowania w ekran lub w przód projektora.
- Przesuń pilota zdalnego sterowania, aby znajdował się bardziej z przodu lub projektora, nie za daleko w bok.

## <span id="page-60-0"></span>**Komunikaty wskaźników LED**

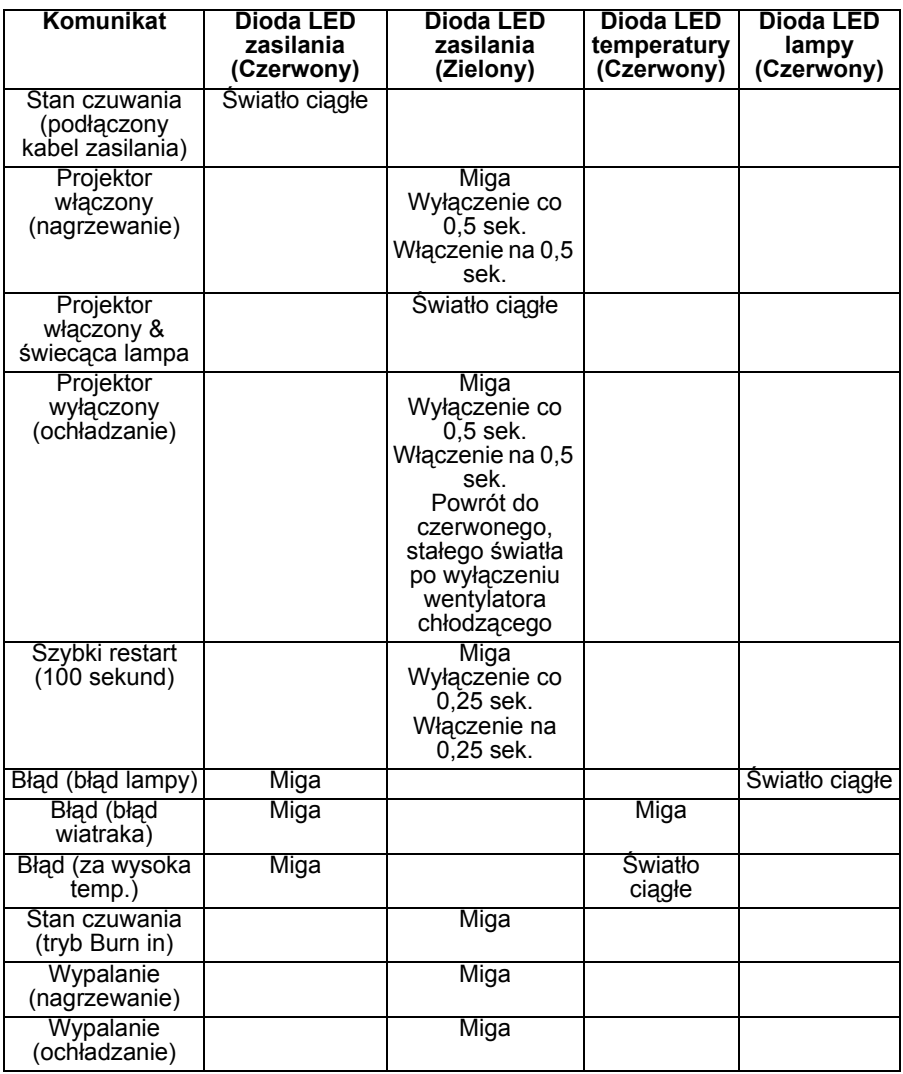

## <span id="page-61-0"></span>**Globalne biura Optoma**

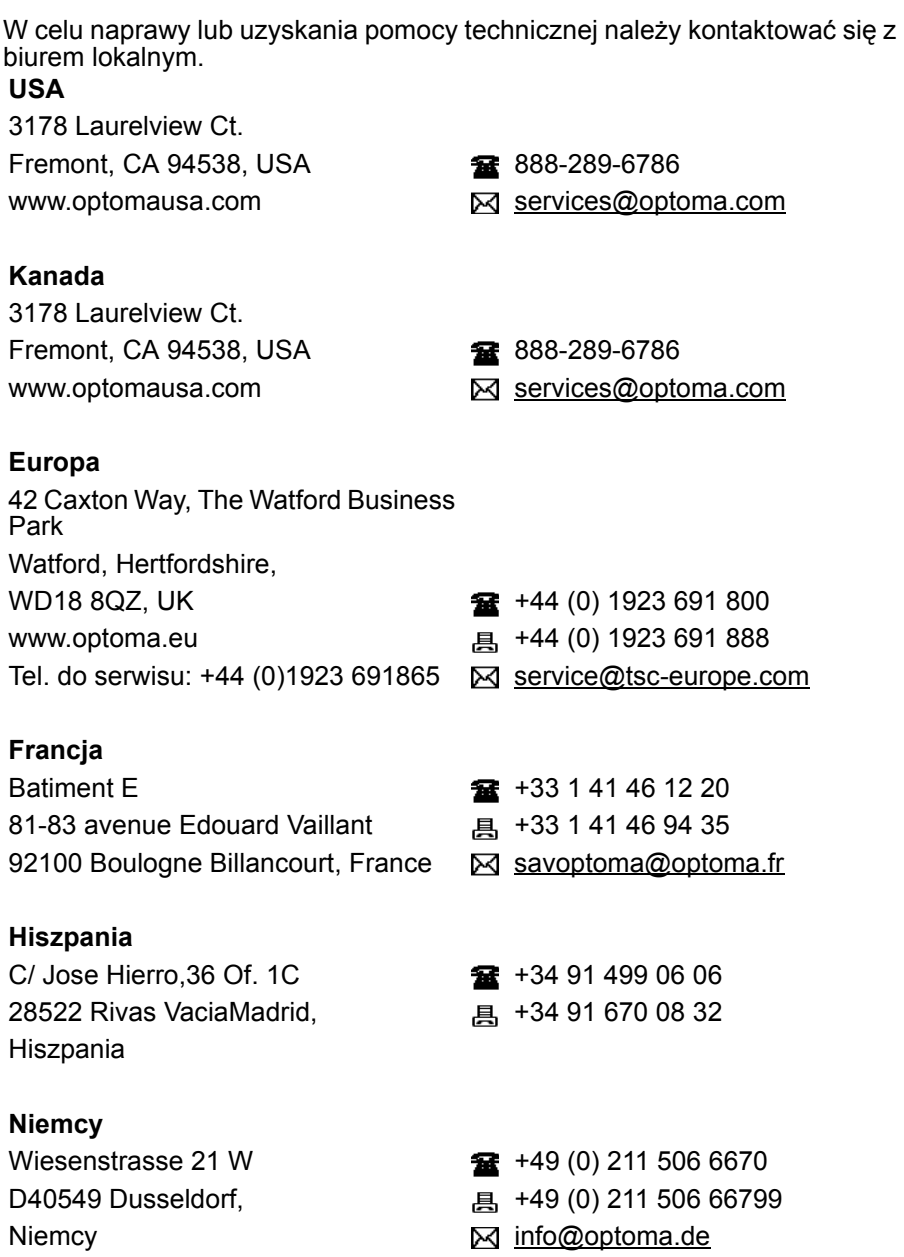

#### **Skandynawia**

PO.BOX 9515 3038 Drammen Norwegia

Lerpeveien 25 +47 32 98 89 90 3040 Drammen **All Property Advisor 447 32 98 89 99** Norwegia info@optoma.no

### **Ameryka Łacińska**

3178 Laurelview Ct. Fremont, CA 94538, USA **1888-289-6786** www.optoma.com.br www.optoma.com.mx

#### **Korea**

WOOMI TECH.CO.,LTD. 4F, Minu Bldg. 33-14, Kangnam-Ku,  $\frac{1}{2}$  +82+2+34430004 Seul, 135-815, KOREA <br>
■ +82+2+34430005

#### **Japonia**

東京都足立区綾瀬 3-25-18 株式会社オーエス Minfo@os-worldwide.com コンタクトセンター: 0120-380-495 www.os-worldwide.com

#### **Taiwan**

12F., No.213, Sec. 3, Beixin Rd., **18** +886-2-8911-8600 Xindian Dist., New Taipei City, <br>
<sub><br/> **Algebrary +886-2-8911-6550**</sub> Taiwan, R.O.C. Services@optoma.com.tw www.optoma.com.tw asia.optoma.com

#### **Hong Kong**

Unit A, 27/F Dragon Centre, 79 Wing Hong Street, **187 Wing Hong Street**, 1980 March 2012 18968 Cheung Sha Wan, <br>
a +852-2370-1222 Kowloon, Hong Kong www.optoma.com.hk

中国 上海市长宁区 +86-21-62947376

凯旋路 1205 号 5 楼 昌 +86-21-62947375 琉璃奥图码 www.optoma.com.cn

## <span id="page-64-0"></span>**Uwagi dotyczące przepisów i bezpieczeństwa**

Ta dodatkowa lista zawiera ogólne uwagi dotyczące projektora. *Uwaga FCC*

Niniejszy sprzęt został przetestowany i stwierdzono jego zgodność z ograniczeniami dla urządzeń cyfrowych klasy B zgodnie z częścią 15 regulacji FCC. Ograniczenia te zostały opracowane w celu zapewnienia właściwego zabezpieczenia przed niepożądanymi zakłóceniami w instalacji mieszkaniowej. Urządzenie to wytwarza, używa i może emitować energię częstotliwości radiowej i jeśli nie zostanie zainstalowane i nie będzie używane zgodnie z instrukcjami, może zakłócać komunikację radiową.

Jednakże nie jest gwarantowane, że zakłócenia te nie będą występować w konkretnej instalacji. Jeżeli urządzenie to powoduje zakłócenia w odbiorze radia lub telewizji, co można zidentyfikować poprzez jego wyłączenie i ponowne włączenie, użytkownik powinien podjąć próbę usunięcia zakłóceń przez jeden lub więcej następujących sposobów:

- Przesunięcie lub przemieszczenie anteny odbiorczej
- Zwiększenie odległości pomiędzy urządzeniem a odbiornikiem
- Podłączenie urządzenia do gniazda zasilającego w innym obwodzie niż ten do którego podłączony jest odbiornik
- Lub kontakt z dostawca lub doświadczonym technikiem RTV w celu uzyskania pomocy.

## *Oświadczenie: Kable ekranowane*

W celu zachowania zgodności z przepisami FCC, wszystkie połączenia z innymi urządzeniami przetwarzania należy wykonać z użyciem kabli ekranowanych.

## *Przestroga*

Zmiany lub modyfikacje wykonane bez wyraźnego pozwolenia producenta, zgodnie z przepisami Federal Communications Commission (Federalna Komisji ds. Telekomunikacji), mogą spowodować utratę prawa użytkownika do używania tego projektora.

## *Warunki działania*

To urządzenie jest zgodne z częścią 15 przepisów FCC. Jego działanie podlega następującym dwóm warunkom:

1. To urządzenie nie może powodować szkodliwych zakłóceń i

2. To urządzenie musi akceptować wszelkie zakłócenia, które mogą powodować niepożądane działanie.

## *Oświadczenie: Użytkownicy z Kanady*

To urządzenie cyfrowe klasy B, jest zgodne z kanadyjskim standardem ICES-003.

Remarque l'intention des utilisateurs canadiens

Cet appareil numérique de la classe B est conforme à la norme NMB-003 du Canada.

## *Deklaracja zgodności dla krajów UE*

- Dvrektywa EMC 2004/108/EC (włącznie z poprawkami)
- Dyrektywa niskonapięciowa 2006/95/EC
- Dyrektywa R & TTE 1999/5/EC (jeśli product posiada funkcję RF)

## *Instrukcje utylizacji*

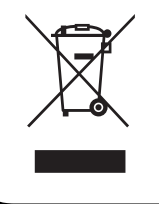

Nie należy wyrzucać tego urządzenia elektronicznego do śmieci. W celu zminimalizowania zanieczyszczeń i maksymalnego globalnego zabezpieczenia środowiska naturalnego, urządzenie należy poddać recyklingowi.